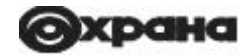

# **Устройство охранное оконечное «Юпитер 4 IP/GPRS» (плата версии 0.4) Руководство по эксплуатации МД3.035.040РЭ**

**Ред. 1.2.3.1**

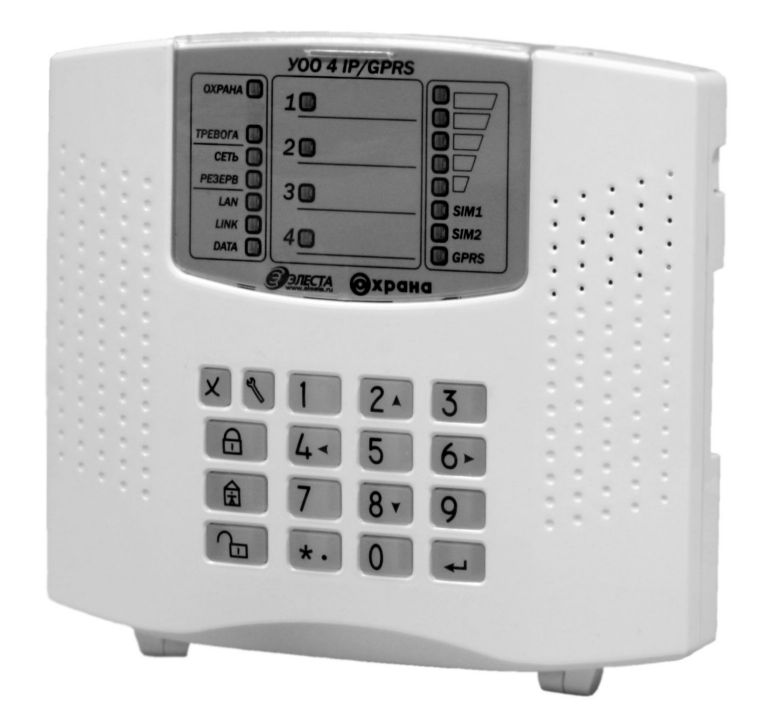

**Санкт-Петербург**

# **Оглавление**

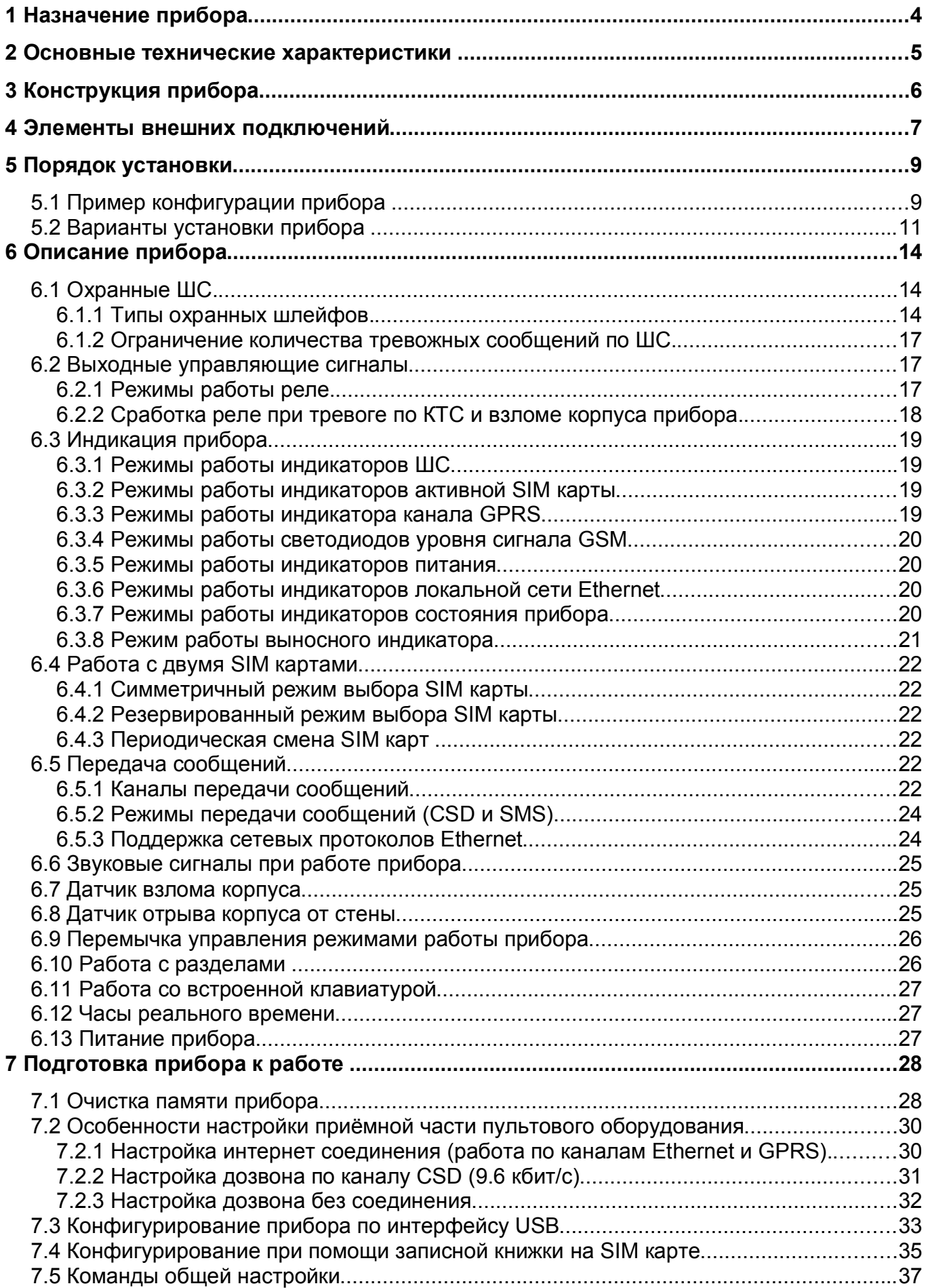

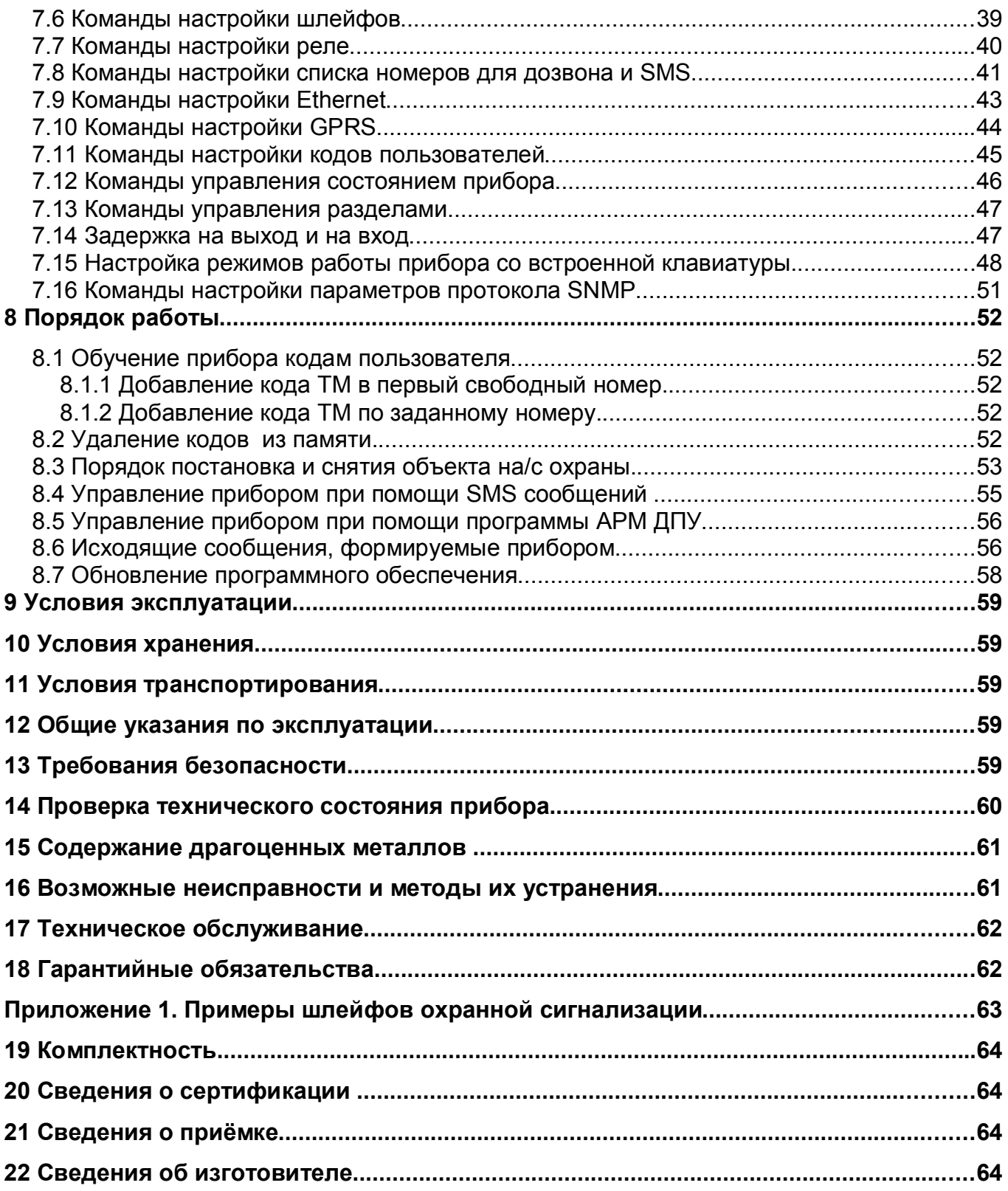

Настоящее руководство предназначено для ознакомления с техническими характеристиками, порядком установки, правилами эксплуатации, правилами технического обслуживания, хранения и транспортирования устройство охранное оконечное «Юпитер 4 IP/GPRS » (Далее - прибор).

# **1 Назначение прибора**

Прибор предназначен для централизованной или автономной защиты квартир, жилых домов, учреждений, магазинов и других объектов от несанкционированных проникновений. Защита осуществляется путем контроля состояния охранных шлейфов сигнализации (ШС), с подключенными извещателями, установленными на объекте.

В случае изменения состояния прибора, информация может передаваться на пульт централизованного наблюдения (далее - ПЦН) системы передачи извещений (далее - СПИ) «Юпитер» (МД2.136.006ТУ) по каналам:

- канал Ethernet;
- канал GPRS:
- дозвон с соединением CSD (9.6 кбит/с) \*;
- дозвон без соединения \*;
- передача SMS сообщения \*, \*\*.
- \* только на GSM модем фирмы «Элеста» ;

\*\* - также передача возможна на мобильные телефоны.

Для передачи сообщений по GSM каналу используются до двух SIM карт. При отсутствии связи по SIM-карте одного оператора, прибор автоматически переключается на SIM-карту другого оператора.

Прибор может использоваться в автономном режиме работы. В этом случае, «Тревожное» изменение параметров ШС вызывает включение средств оповещения и/или исполнительных устройств (через реле на плате прибора).

Взятие на контроль и снятие с контроля ШС осуществляется следующими способами:

- с помощью электронного ключа типа "Touch Memory" (TM), или устройств имитирующих протокол "Touch Memory"(например, cчитыватель бесконтактный "C2000-Proxy", РПУ Астра-P и т.п.);
- с помощью устройства взятия-снятия с интерфейсом ТМ ("УВС-ТМ");
- с помощью SMS команд, передаваемых на активную SIM карту;
- с помощью команд по каналу Ethernet или GPRS с ПЦН СПИ «Юпитер»;
- по каналу данных CSD, передаваемых с ПЦН СПИ «Юпитер»;
- с помощью одного из ШС, запрограммированного на работу в режиме Управление;
- со встроенной клавиатуры;

Реализована возможность частичной постановки прибора под охрану, посредством распределения шлейфов сигнализации на разделы. Раздел — группа из одного или нескольких шлейфов, управление которой (постановка под охрану/снятие), осуществляется независимо от шлейфов, объединённых в другую группу. Максимальное количество разделов равно количеству шлейфов — 4.

Конфигурирование прибора возможно:

- с помощью программы конфигуратора (расположена в памяти прибора)
- с помощью SIM карты
- помощью SMS сообщений.

Прибор имеет релейный выход для подключения средств оповещения или исполнительных устройств.

Питание прибора осуществляется от внешнего источника постоянного тока, напряжением 12В (+1.2В).

Пример записи прибора при заказе и в документации: УОО "Юпитер 4 IP/GPRS "

# **2 Основные технические характеристики**

Информативность прибора (Количество видов извещений) – 31

Виды извещений: «Тревога ШС», «Восстановление ШС», «Обрыв ШС», «Замыкание ШС», «Взлом ШС», «Сброс сирены», «Подбор ключа», «Взлом», «Закрытие корпуса», «Добавлено ключей - n», «Перезапуск», «Резервное питание», «Восстановление питания», «Снятие», «Взятие», «Невзятие», «Баланс (ответ на запрос)», «Состояние прибора (ответ на запрос)», «Конфигурация прибора (ответ на запрос)», «Дежурный режим», «Активная SIM карта», «Патруль», «Остаток средств меньше … руб», «Вход», «Принуждение», «Изменение настроек», «Команда выполнена», «Команда не выполнена», «Активный канал: Ethernet (GPRS)», «Начало обучения», «Конец обучения», «Взлом (движение корпуса)»

Основные параметры прибора приведены в таблице 2.1

#### **Таблица 2.1**

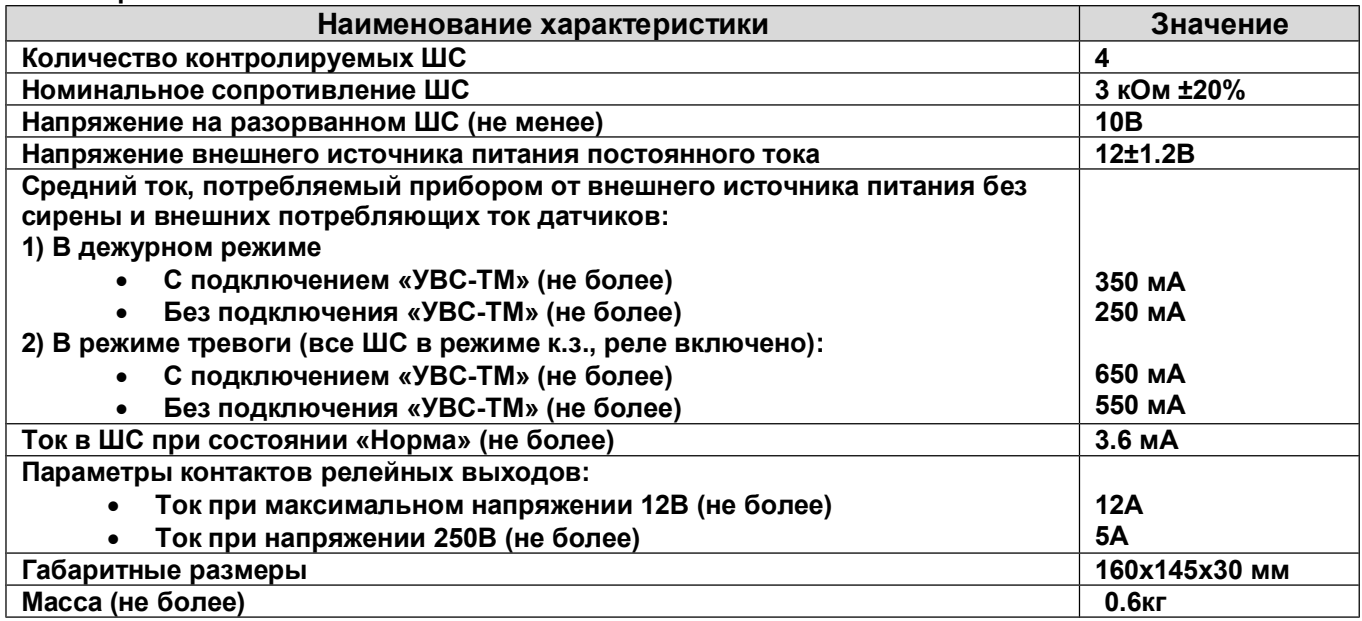

Корректность работы мониторинга состояния системы электропитания проверена с блоками питания РБП12-1.5, РБП12-3.

# **3 Конструкция прибора**

Конструктивно прибор выполнен в пластиковом корпусе со встроенной клавиатурой. Корпус рассчитан на крепление к стене. Внутри корпуса размещены:

- печатная плата с установленными на ней компонентами электрической схемы, с колодками для внешних подключений;
- плата индикации и клавиатуры, на крышке корпуса;

Разъем для подключения GSM антенны располагается на плате.

На задней стенке корпуса имеются отверстия для ввода проводов внешних подключений. Пластиковый корпус также имеет специальную выемку, для подключения кабеля выносной антенны сбоку. Отверстия, диаметром 5мм предназначены для крепления прибора шурупами к стене. Два отверстия имеют вид пазов для навешивания на шурупы, нижние два отверстия служат для фиксации прибора (Рис.5.3).

На крышке прибора имеются индикаторы (см. рис 3):

- индикаторы состояния: Охрана, Тревога;
- индикаторы питания: Сеть, Резерв;
- индикатор уровня GSM сигнала;
- индикаторы активной SIM карты;
- индикатор работы по каналу GPRS;
- индикаторы состояния ШС;
- индикаторы работы по сети Ethernet: LAN, LINK, DATA;

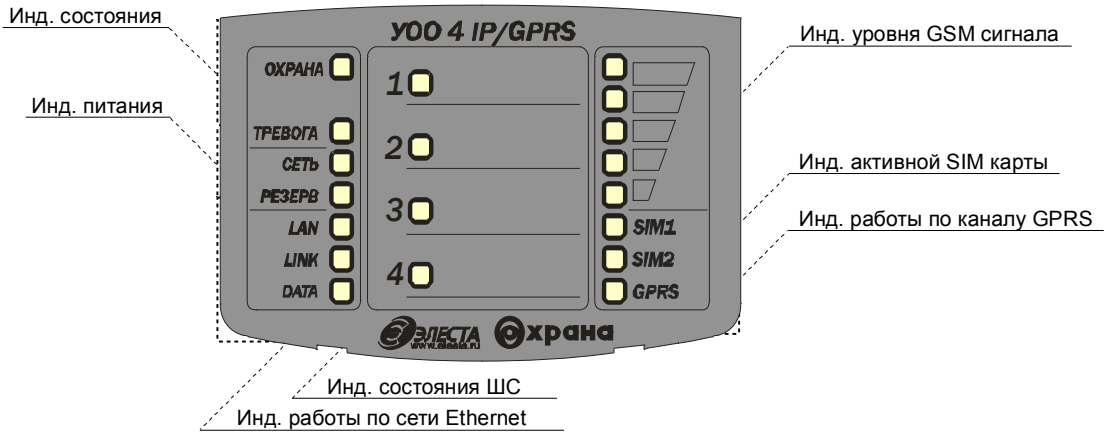

Рис 3. Расположение индикаторов УОО "Юпитер 4 IP/GPRS"

# **4 Элементы внешних подключений**

Элементы внешних подключений, расположенные на печатной плате прибора:

- разъем XT7 для подключения антенны. При необходимости возможно подключения вешней антенны через отверстие на корпусе;
- разъем XT3 для подключения платы индикации и клавиатуры;
- датчик вскрытия корпуса на плате SW1;
- разъём USB (типа B) для конфигурирования и обновления программы прибора посредством интерфейса USB (XT13);
- разъем XT19 для подключения внешнего источника питания:
	- o 12В
	- o Заземление
- o Резерв
- разъем XT14 для подключения к контактам реле: релейный выход типа «сухой контакт» (нормально замкнутый, общий, нормально разомкнутый);
- разъемы для подключения ШС:
- $\circ$  XT9: ШC1:
- o XT10: ШС2;
- o XT11: ШС3;
- o XT11, XT15: ШС4;
- разъем XT15 для подключения выносного индикатора;
- разъем XT16 для подключения считывателя «Touch Memory», "УВС-ТМ" или других приборов контроля доступа с интерфейсом «Touch Memory»;
- разъем XT12 для подключения кабеля локальной сети Ethernet типа RJ-45, и разъем ХТ18 для подключения кабеля Ethernet (Tx- Rx);

Подключение прибора показано на рисунке 4.

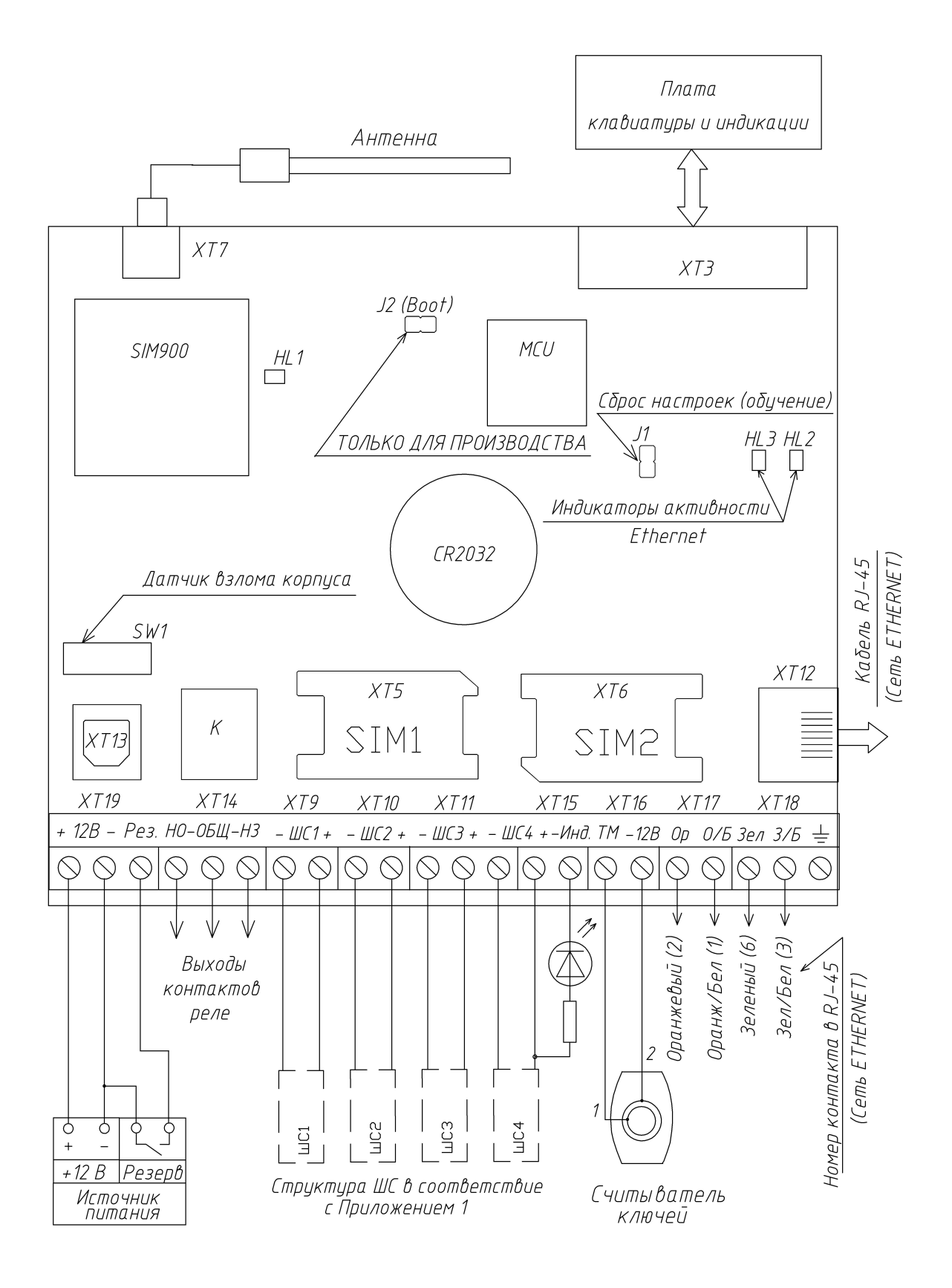

**Рис 4. Подключение УОО "Юпитер 4 IP/GPRS"**

# **5 Порядок установки**

Монтаж прибора и шлейфов вести в соответствии с требованиями РД 78.145-93 ГУВО МВД РФ.

Прибор устанавливается в охраняемом помещении, в удобном для технического обслуживания месте. Прибор размещается на стене на высоте, удобной для наблюдения за индикацией. Прибор навешивается на два шурупа, ввинченных в стену и фиксируется другими шурупами через отверстия в дне корпуса (Рис. 5.3).

Для установки прибора необходимо:

- открыть крышку прибора;
- определить место ввода проводов внешних подключений;
- установить два винта по установочным размерам (Рис.5.3);
- навесить прибор на стену, предварительно продев провода внешних подключений и кабель антенны (при необходимости) через прямоугольные отверстия в дне корпуса;
- закрепить прибор шурупами;
- установить считыватель с внешним индикатором в удобном для пользования месте и подключить его к прибору, при этом длина сигнального провода не должна превышать 20 метров;
- подсоединить провода питания + и 12В, а так же сигнал «резерв», от внешнего источника питания, к разъему (XT19) питания на плате прибора;
- подсоединить к прибору шлейфы сигнализации с установленными извещателями (примеры шлейфов приведены в приложениях 1 и 2);
- подсоединить внешнее исполнительное устройство;
- подсоединить антенну (при необходимости);
- установить SIM карты в гнёзда SIM1 и SIM2 (возможна установка только одной карты);

## *Примечание: Установку SIM карт производить ТОЛЬКО при отключённом напряжении питания прибора).*

закрыть крышку прибора;

# **5.1 Пример конфигурации прибора**

Пример конфигурации прибора приведен на рисунке 5.1.

- шлейф 1 входная дверь (тип охранный с задержкой);
- шлейф 2 охрана периметра (тип охранный без задержки);
- шлейф 3, 4 объемный датчик с датчиком взлома (тип охранный проходной расщеплённый)
- реле Сирена-1 (режим работы 4);

В качестве исполнительного устройства может использоваться дополнительное освещение, управление нагревательными приборами, запирающие механизмы и т.п.

Возможные варианты типов шлейфов приведены в Приложении (1).

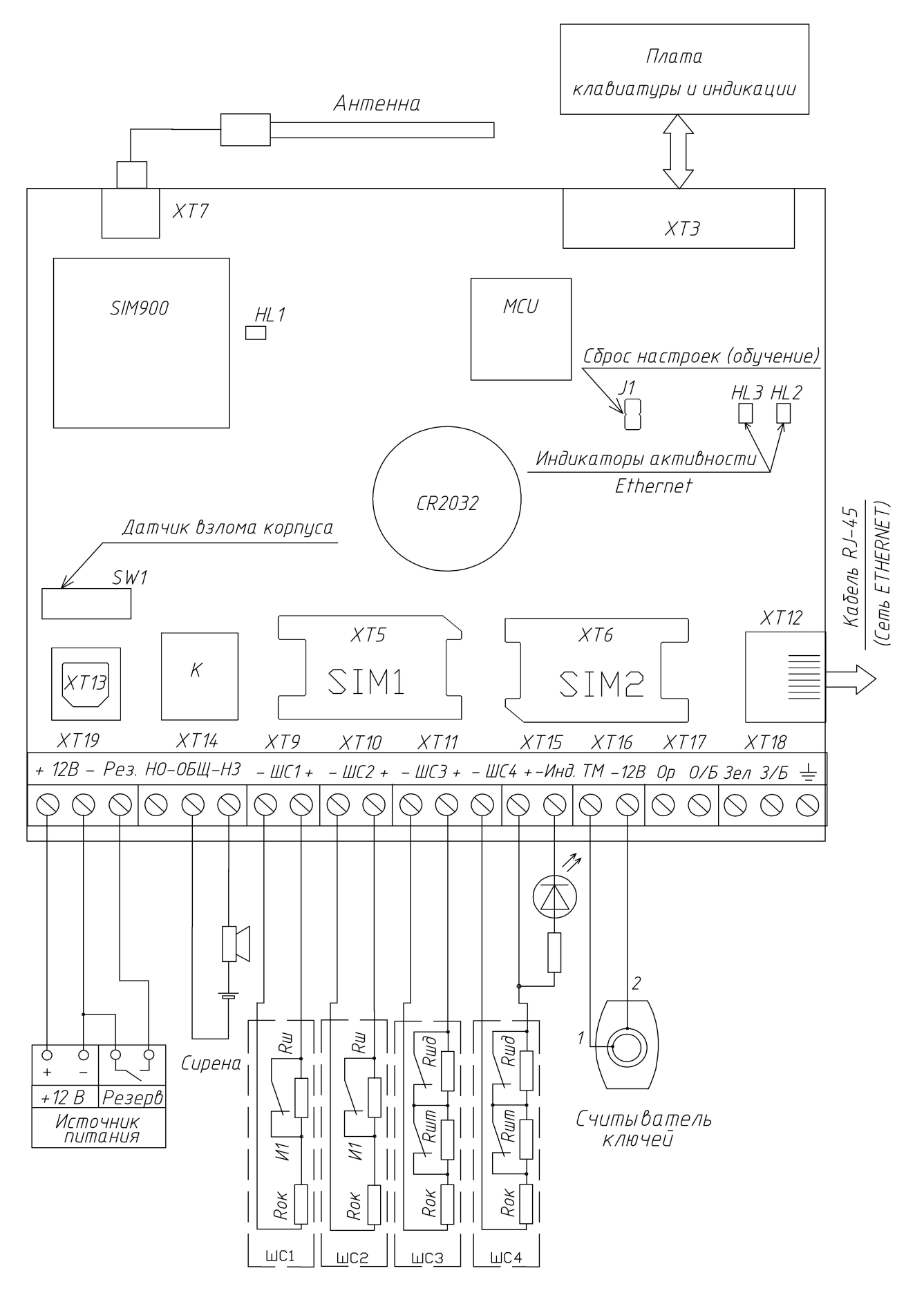

**Рис. 5.1 Пример конфигурации прибора**

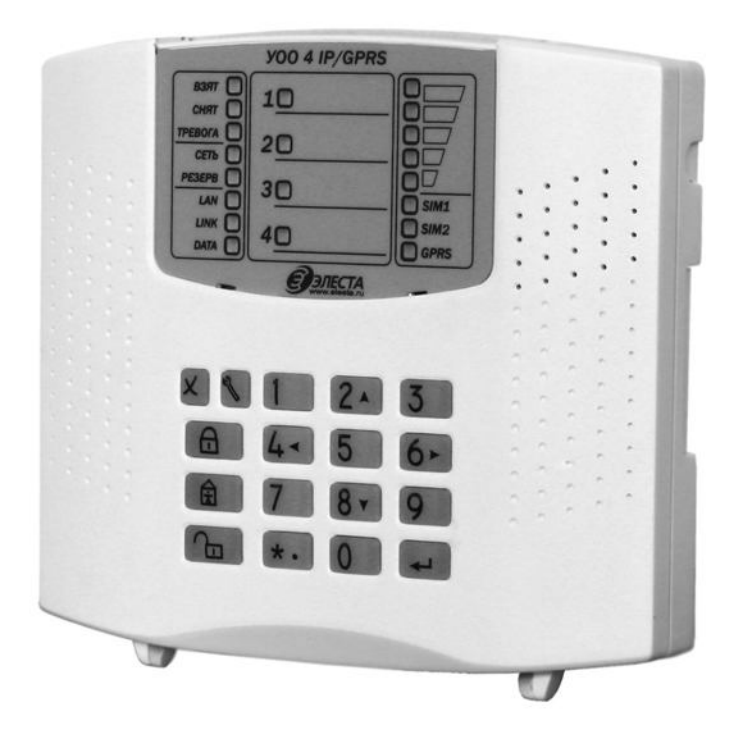

**Рис. 5.2 Внешний вид прибора**

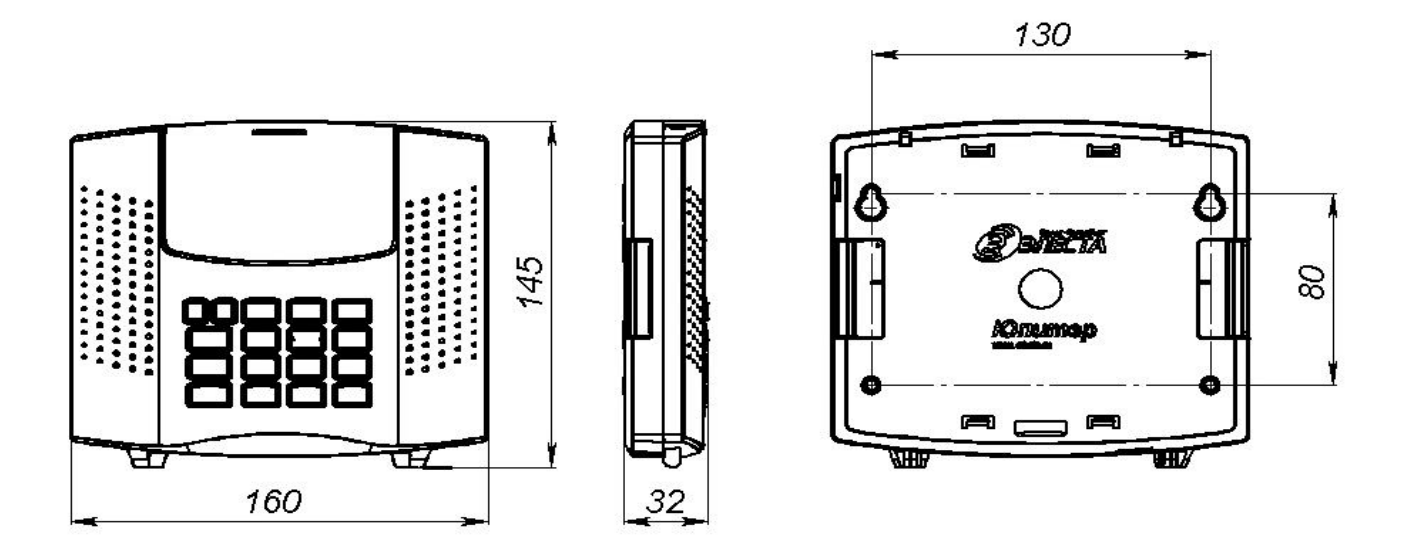

**Рис. 5.3. Габаритные и установочные размеры прибора**

### **5.2 Варианты установки прибора**

На объекте возможны следующие варианты крепления:

- прибор крепится непосредственно к стене;
- прибор крепится к переходной планке, которая предварительно крепится к стене;
- прибор закрепляется к переходной планке, которая устанавливается на DINрейку, с помощью пластиковой защелки (Рис. 5.5).

Габаритные размеры переходной планки см. на рис 5.4

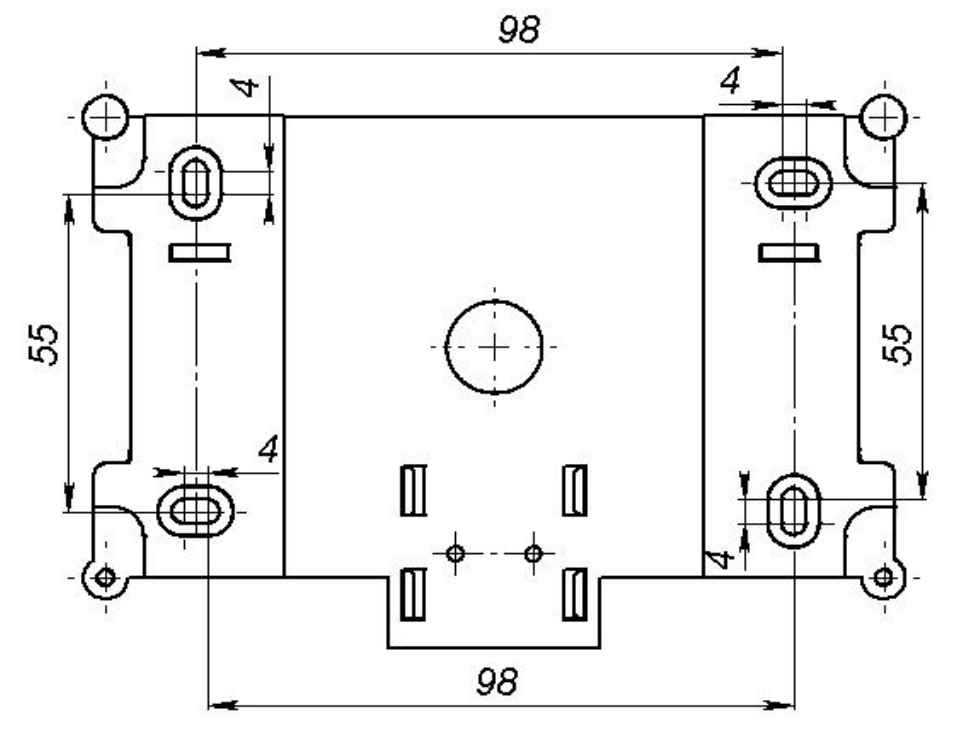

**Рис.5.4. Габаритные размеры переходной планки.**

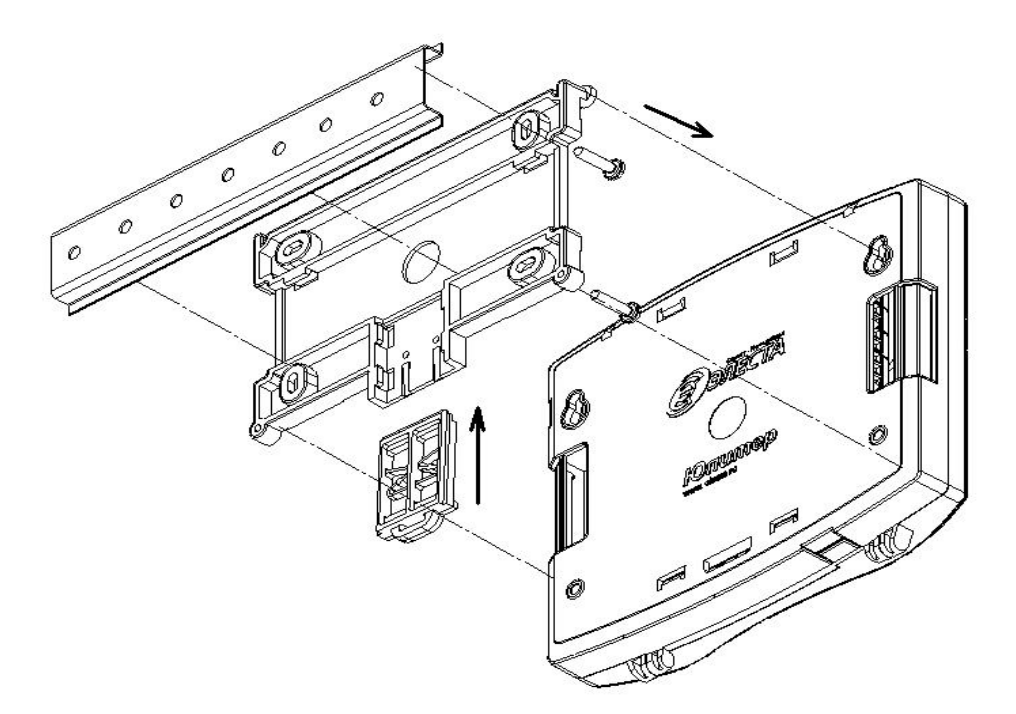

**Рис.5.5. Вариант установки прибора через переходную планку на DIN-рейку (вид с задней крышки прибора)**

По требованию заказчика прибор может комплектоваться считывателем ключей «Touch Memory» (Рис 5.6).

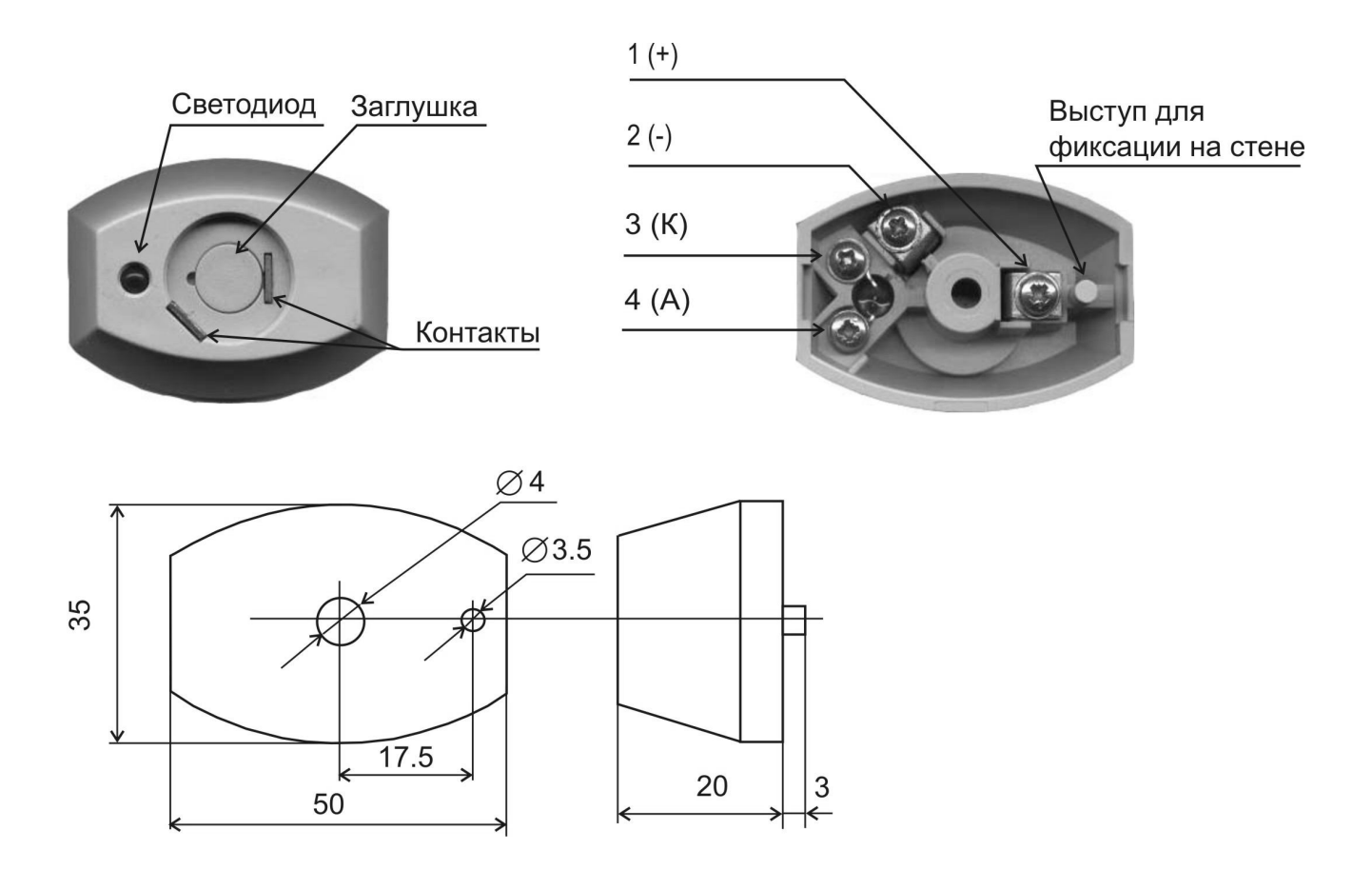

**Рис.5.6. Внешний вид, габаритные и установочные размеры прибора и считывателя ключей «Touch Memory».**

# **6 Описание прибора**

# **6.1 Охранные ШС.**

Определение состояния извещателей осуществляется при помощи контроля шлейфов сигнализации. Для каждого шлейфа задается тип, определяющий параметры его контроля.

### **6.1.1 Типы охранных шлейфов.**

В зависимости от состояния раздела (взят/снят), в который включается шлейф, и типа шлейфа, различается тактика контроля шлейфа — табл. 6.1.1.

● *охранный с задержкой (вход/выход)*;

Состояние шлейфа (нарушен или в норме) не влияет на начало процесса взятия.

**Во время задержки на взятие (задержка на выход), изменение состояния шлейфа (нарушен, в норме) не приводит к формированию тревожных сообщений.**

**Взятие происходит по истечении времени задержки или после восстановления шлейфа.**

Нарушение шлейфа во взятом состоянии, приводит к началу процесса снятия (задержка на вход), с формированием сообщения «Вход». Во время действия задержки на вход, изменение состояния шлейфа (нарушен, в норме) не приводит к формированию тревожных сообщений. Если в течение задержки на вход не происходит снятия, формируется тревожное сообщение.

● *охранный с фиксированной задержкой (вход/выход)*;

Состояние шлейфа (нарушен или в норме) не влияет на начало процесса взятия.

**Во время задержки на взятие (задержка на выход), изменение состояния шлейфа (нарушен, в норме) не приводит к формированию тревожных сообщений.**

### **Взятие происходит только по истечении времени задержки.**

Нарушение шлейфа во взятом состоянии, приводит к началу процесса снятия (задержка на вход), с формированием сообщения «Вход». Во время действия задержки на вход, изменение состояния шлейфа (нарушен, в норме) не приводит к формированию тревожных сообщений. Если в течение задержки на вход не происходит снятия, формируется тревожное сообщение.

# ● *охранный без задержки*;

Нарушение шлейфа во взятом состоянии приводит к формированию тревожного сообщения.

Если в процессе задержки на вход или задержки выход, происходит нарушение шлейфа, задержка заканчивается, с постановкой на охрану и формированием тревожного сообщения.

Нарушенный шлейф, в снятом состоянии, запрещает процесс постановки под охрану.

### ● *охранный с задержкой (проходной)*;

Нарушение шлейфа во взятом состоянии приводит к формированию тревожного сообщения.

Состояние шлейфа (нарушен или в норме) не влияет на начало процесса взятия.

**Во время задержки на взятие (задержка на выход) или задержки на снятие (задержка на вход), изменение состояния шлейфа (нарушен, в норме) не приводит к формированию тревожных сообщений.** 

*тревожный (КТС);*

Независимо от состояния (взят, снят, задержка на вход или задержка на выход), при нарушении шлейфа формируется тревожное сообщение.

# *охранный с задержкой (проходной), с контролем взлома извещателя.*

Состояние шлейфа (нарушен или в норме) не влияет на начало процесса взятия.

Контролируется датчик вскрытия корпуса извещателя (тампер). Вскрытие корпуса извещателя, а также короткое замыкание или обрыв шлейфа, приводят к формированию тревожного сообщения, независимо от состояния (взят, снят, задержка на вход или задержка на выход).

## **Во время задержки на взятие (задержка на выход) или задержки на снятие (задержка на вход), изменение состояния шлейфа (нарушен, в норме) не приводит к формированию тревожных сообщений.**

● *охранный, с контролем взлома извещателя;*

Нарушенный шлейф, в снятом состоянии, запрещает процесс постановки под охрану.

Контролируется датчик вскрытия корпуса извещателя (тампер). Вскрытие корпуса извещателя, а также короткое замыкание или обрыв шлейфа, приводят к формированию тревожного сообщения, независимо от состояния (взят, снят, задержка на вход или задержка на выход).

Нарушение шлейфа приводит к формированию тревожного сообщения в любом состоянии, кроме снятого.

*патруль*

При нарушении шлейфа, формируется сообщение «Патруль».

● *управление прибором (постановка/снятие)*

Когда шлейф нарушен, происходит снятие прибора (раздела) с охраны. Когда шлейф в норме, происходит постановка прибора (раздела) под охрану.

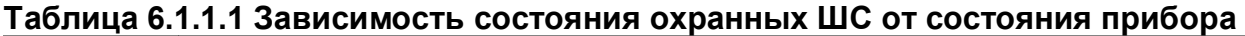

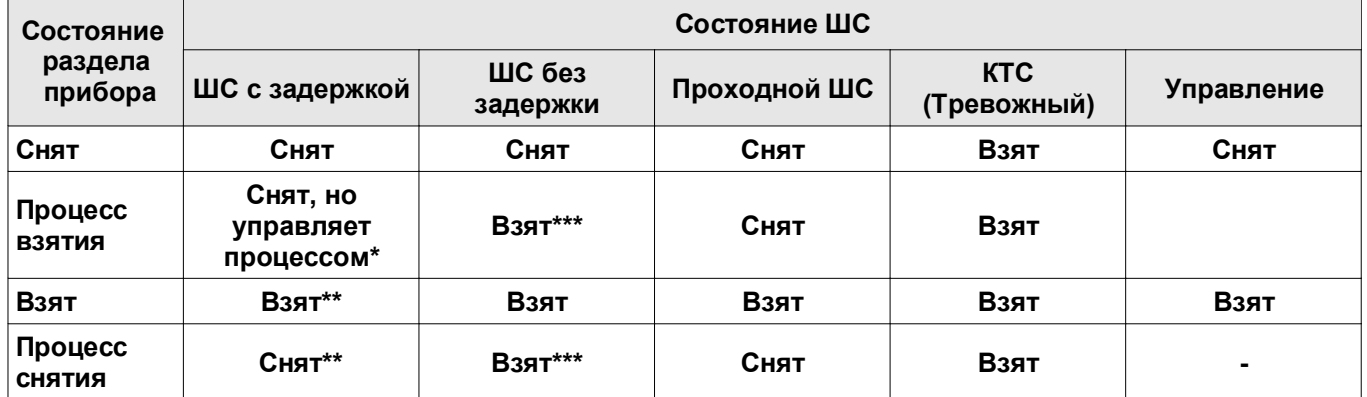

\* Восстановление ШС с задержкой в процессе взятия приводит к окончанию процесса и взятию раздела прибора под охрану.

\*\* Нарушение ШС с задержкой во взятом состоянии приводит к началу процесса снятия раздела.

\*\*\* Нарушение ШС без задержки в процессе взятия/снятия приводит к прекращению процесса и взятия раздела прибора под охрану с выдачей тревожного сообщения. При этом если происходил процесс снятия, тревожное сообщение также выдается и по ШС с задержкой, нарушение которого привело к запуску процесса.

| Тип ШС                                                                             | <b>K3</b><br>(Неисправность)        | Обрыв<br>(Неисправность) | Тревога               | Норма                     | Тревога                         | Взлом                       |
|------------------------------------------------------------------------------------|-------------------------------------|--------------------------|-----------------------|---------------------------|---------------------------------|-----------------------------|
| Охранный,<br>Охранный с<br>задержкой,<br>Проходной,<br>КТС, Патруль,<br>Управление |                                     |                          | $R$ ш $c$<br><2.4 кОм | Rшc<br>$2.4 - 3.6$<br>кОм | $R$ ш $c$<br>>3.6 кОм           |                             |
| Проходной<br>расщеплённый,<br>Охранный<br>расщеплённый<br>(с контролем<br>взлома)  | $R$ ш $c$<br>$< 2.4$ <sub>KOM</sub> | <b>Rшс</b><br>>17 кОм    | ----------            | Rшc<br>$2.4 - 3.6$<br>кОм | $R$ ш $c$<br>$3.6 - 9.0$<br>кОм | $R$ $\mu$ c<br>9.017<br>кОм |

**Таблица 6.1.1.2 Зависимость событий от типа и параметров ШС**

\*События, выделенные фоном, являются тревожными.

Если ШС взят под охрану, то его нарушение приводит к формированию тревожного сообщения, за исключением ШС с задержкой – при его нарушении начинается отсчет времени задержки. Тревожное сообщение сформируется по окончании задержки, если раздел прибора за это время не будет снят с охраны.

Формирование сообщения «Взлом» и «Неисправность (Обрыв ШС, Замыкание ШС)» по расщеплённому ШС происходит вне зависимости от состояния раздела прибора (Взят/Снят).

Охранные ШС переходят из состояния "Норма" в состояние "Нарушение" при длительности нарушения 500 мс и более и не переходя в состояние «нарушение» при длительности нарушения 300 мс и менее. Нарушение охранного ШС на время 500 мс и более вызывает формирование тревожного сообщения.

**Восстановление ШС с фиксированной задержкой в процессе взятия НЕ приводит к окончанию процесса и взятию раздела прибора под охрану. Взятие происходит ТОЛЬКО по истечении времени задержки.**

Нарушение ШС "Патруль" приводит только к формированию сообщения "Патруль". Состояние раздела прибора не изменяется.

При нарушении ШС в режиме "Управление прибором", раздел прибора переводится в снятое состояние, при восстановлении ШС – во взятое.

ШС находится в состоянии «Норма» если выполняются следующие условия:

- сопротивлении между проводами ШС не менее 20 кОм,
- сопротивлении оконечных резисторов 3 кОм ± 10%,
- амплитуда накладываемая на шлейф помехи не более 0.1 В.

ШС считается нарушенным, если его сопротивление изменилось от номинала (3 кОм) более чем на ± 20%.

### **6.1.2 Ограничение количества тревожных сообщений по ШС.**

По умолчанию прибор передает ВСЕ сообщения о тревогах и восстановлении после тревоги по шлейфам. Можно ограничить число тревожных сообщений по шлейфам (кроме КТС) и запретить передачу сообщений о восстановлении после тревоги. В этом случае, при превышении числа тревожных сообщений (см. команда «LC», табл. 7.5), шлейф остаётся в тревожном состоянии, и дальнейшие тревоги (восстановления) по нему уже не фиксируются и не передаются. Этот счётчик сбрасывается после перевзятия.

### **6.2 Выходные управляющие сигналы**

Прибор осуществляет управление исполнительными устройствами и отображение состояния, посредством следующих выходных сигналов:

- $\bullet$  переключаемые контакты реле 1 шт.;
- внешний индикатор (управление одноцветным светодиодом);
- передача информации о состоянии прибора на клавиатуру УВС-ТМ.

#### **6.2.1 Режимы работы реле.**

С помощью переключаемого выхода реле осуществляется управление внешними средствами оповещения и индикации. Для реле задается режим работы, определяющий тактику переключения контактов (в зависимости от событий) и время работы реле после тревожных событий.

Сработка реле может быть привязана к одному или нескольким разделам. Сработка реле, в зависимости от режима, происходит при событиях по разделам (постановка/снятие, нарушение ШС, входящих в раздел).

Режимы работы реле:

- "1"-"ПЦН-Охрана" Реле постоянно ВКЛЮЧЕНО. При событии "Тревога" по охр. ШС, реле **ВЫКЛЮЧАЕТСЯ НА ВСЁ ВРЕМЯ ТРЕВОГИ ПЛЮС УСТАНОВЛЕННОЕ ВРЕМЯ работы** реле;
- "2"-"**Транспорант-Охрана**" Реле постоянно ВЫКЛЮЧЕНО. При событии "Тревога" по охр. ШС, реле **ВКЛЮЧАЕТСЯ НА ВСЁ ВРЕМЯ ТРЕВОГИ ПЛЮС УСТАНОВЛЕННОЕ ВРЕМЯ**;
- "3"-"**Лампа**" В состоянии «Снят» реле ВЫКЛЮЧЕНО. В состоянии «Взят» реле ВКЛЮЧЕНО. При событии «Тревога» по охр. ШС, реле ПЕРЕКЛЮЧАЕТСЯ С ПЕРИОДОМ 1 с. **ВСЁ ВРЕМЯ ТРЕВОГИ ПЛЮС УСТАНОВЛЕННОЕ ВРЕМЯ** работы реле;
- "4"-"**Сирена 1**" Реле постоянно ВЫКЛЮЧЕНО. При событии «Тревога» по охр. ШС, реле **ВКЛЮЧАЕТСЯ И ОСТАЕТСЯ ВКЛЮЧЕННЫМ ЗАДАННОЕ ВРЕМЯ**. При вводе кода реле выключается;
- "5"-"**Сирена 2**" Реле постоянно ВЫКЛЮЧЕНО. При событии «Тревога» по охр. ШС, реле начинает переключаться с периодом 2 с. и **РАБОТАЕТ В ТАКОМ РЕЖИМЕ ЗАДАННОЕ ВРЕМЯ**. При вводе кода реле выключается.

"10"-"**Замок**" – В состоянии «Снят» реле ВЫКЛЮЧЕНО. В состоянии «Взят» реле ВКЛЮЧЕНО. На тревоги по ШС или датчику взлома, реле не реагирует.

"0"-"**SMS**" **-** Реле управляется только при помощи команд по SMS. Исходное состояние реле после установки режима «0» – «Выключено».

Реле переводится из тревожного состояния в нормальное, при изменении состояния раздела (постановка/снятие), к которому реле привязано.

Время, в течении которого, после устранения причины сработки, реле возвращается в нетревожное состояние, задается с периодом в 1 секунду, максимально 15 минут.

Если для реле установлен режим "Лампа" (3) и реле привязано к нескольким разделам, включение реле происходит только если ВСЕ разделы, к которым привязано реле, находятся в состоянии «взят». Пока хоть один из разделов, в состоянии «снят», реле выключено.

Если для реле установлен режим "Лампа" (3) или "Замок" (10), возможна привязка реле к разделу, в который не включены ШС (пустой раздел). В этом случае, при постановке раздела на охрану происходит включение реле, при снятии раздела с охраны происходит выключение реле.

#### **6.2.2 Сработка реле при тревоге по КТС и взломе корпуса прибора**.

Настройками прибора можно запретить сработку выхода реле, при событиях «Взлом корпуса прибора», «Движение корпуса» или «Тревога по шлейфу КТС» (п. 7.5).

# **6.3 Индикация прибора**

Прибор имеет следующие индикаторы:

- питание (Сеть, Резерв) 2 шт.;
- уровень сигнала  $GSM 5 \text{ µm}$
- активная SIM карта $-2$  шт.;
- $\bullet$  канал GPRS 1 шт.;
- $\bullet$   $\text{IUC} 4 \text{IUT}$ .:
- $\bullet$  состояние канала Ethernet 3 шт.:
- $\bullet$  состояние прибора (Охрана, Тревога) 2 шт.;
- подключение по интерфейсу USB (светодиод HL4 , на плате) 1 шт.;
- работы Ethernet модуля (светодиоды HL2, HL3, на плате) 2 шт.;
- внешний индикатор (одноцветный светодиод) 1 шт.;

 С версии программного обеспечения прибора 0.6d, можно выбрать режим работы индикации прибора - «ВКЛЮЧЕНА ВСЕГДА» или «Гашение через 30 сек». В режиме «Гашение через 30 сек», если на клавиатуре прибора не нажимаются клавиши, гаснут все индикаторы кроме индикатора «Сеть». В случае нажатия любой клавиши, включаются все индикаторы состояния прибора. Настройка выбора режима индикации осуществляется с помощью команды «im» (см. табл. 7.5)

### **6.3.1 Режимы работы индикаторов ШС**

Индикаторы состояния ШС показывают текущее состояние ШС, в зависимости от типа и параметров ШС, а также в зависимости от состояния раздела (взят/снят), в который включен ШС.

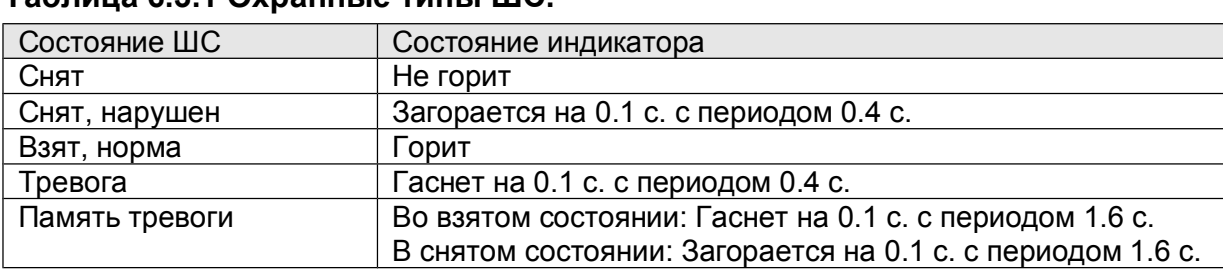

## **Таблица 6.3.1 Охранные типы ШС.**

Сброс состояния «память тревоги» индикатора ШС происходит при вводе кода для постановки под охрану, либо через **15 МИНУТ** после ввода кода для снятия с охраны.

Память тревоги отображается, если нарушенный ШС восстановлен.

ШС с задержкой и проходные ШС находятся в состоянии «ВЗЯТ» с момента взятия (окончание процесса взятия) до момента снятия (вводе кода).

ШС без задержки находятся в состоянии «ВЗЯТ» с начала процесса взятия до момента снятия.

ШС КТС находятся в состоянии «взят» постоянно.

Индикатор исключённого ШС всегда погашен.

### **6.3.2 Режимы работы индикаторов активной SIM карты**

На индикаторах отображается активная в данный момент SIM-карта.

При работе с SIM1 горит индикатор «SIM1».

При работе с SIM2 горит индикатор «SIM2».

### **6.3.3 Режимы работы индикатора канала GPRS**

На индикаторе отображается состояние связи прибора по каналу GPRS.

- GPRS соединение не установлено индикатор не горит;
- GPRS соединение установлено, но нет связи с ПЦН индикатор мигает;
- GPRS соединение установлено, есть связи с ПЦН индикатор горит;

### **6.3.4 Режимы работы светодиодов уровня сигнала GSM**

На этом индикаторе можно оценить уровень принимаемого GSM сигнала.

В зависимости от уровня GSM сигнала модема, изменяется количество зажигаемых индикаторов уровня сигнала (табл. 6.3.4.). Опрос уровня сигнала производится с периодом 45 сек.

### **Таблица 6.3.4**

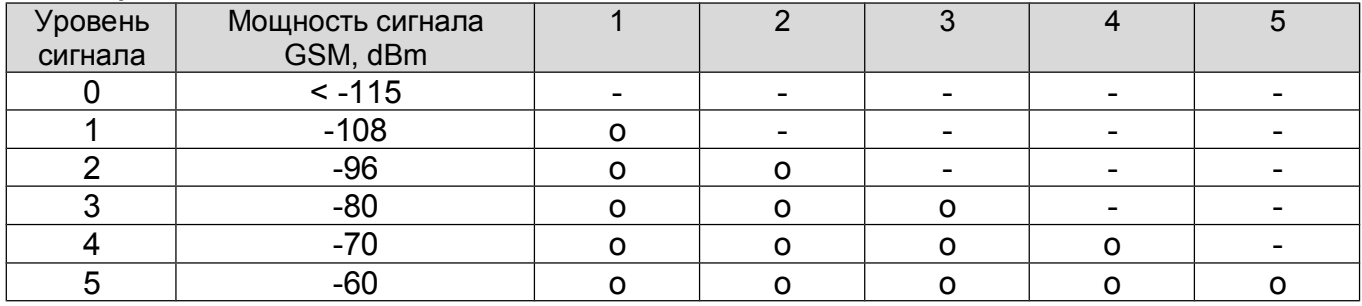

 $*$ О – индикатор горит.

В приборе предусмотрен режим расширенного вывода индикации уровня GSM сигнала. Вход в этот режим осуществляется со встроенной клавиатуры – п.п. 7.15.2.1 *Настройка режимов работы прибора со встроенной клавиатуры.*

В расширенно режиме, опрос уровня сигнала производится с периодом 5 секунд и индикация уровня сигнала выводится на 16 индикаторов — левый и правый столбцы индикации. Минимальный уровень сигнала соответствует индикатору GPRS, максимальный — индикатору Взят.

### **6.3.5 Режимы работы индикаторов питания**

На индикаторах отображается состояние питания прибора.

При работе от источника 12 В (Основное питание) горит индикатор Сеть.

При работе от источника 12 В (Резервное питание) горит индикатор Резерв.

### **6.3.6 Режимы работы индикаторов локальной сети Ethernet**

На данном индикаторе можно оценить наличие или отсутствие связи по каналу Ethernet.

- работа по сети Ethernet запрещена индикатор LAN не горит;
- подключение по сети Ethernet успешно, есть связь с ПЦН индикатор LAN горит, индикатор LINK горит;
- подключение по сети Ethernet успешно, нет связи с ПЦН индикатор LAN мигает;
- не подключен Ethernet кабель или проблемы с сетью индикатор LINK не горит;
- индикатор DATA загорается при обмене сообщениями с ПЦН;

Также работа канала Ethernet на физическом уровне индицируется светодиодами на плате – HL2 и HL3.

HL2 - индикатор активности канала Ethernet;

HL3 - индикатор скорости канала Ethernet (горит – 100 Мb, не горит – 10 Mb);

### **6.3.7 Режимы работы индикаторов состояния прибора**

Индикатор «Охрана» отображает состояние раздела, к которому осуществляется привязка выносного индикатора. Если раздел взят, индикатор «Охрана» горит. Если раздел снят, индикатор «Охрана» не горит.

Индикатор «Тревога» отображает наличие тревоги по шлейфам (всех разделов), изменения положения корпуса и открытие крышки корпуса.

#### **6.3.8 Режим работы выносного индикатора**

Выносной индикатор имеет привязку только к одному разделу и показывает состояние этого раздела, а также состояние датчика взлома прибора. При постановке/снятии других разделов, выносной индикатор показывает процесс постановки/снятия, а также, после окончания процесса постановки/снятия, в течении 10 секунд, показывает установившееся состояние раздела. По истечении 10 секунд, выносной индикатор продолжает показывать состояние раздела, к которому осуществлена привязка. В случае тревоги по любому из разделов или нарушении датчика взлома, выносной индикатор отображает состояние тревоги.

Режимы индикации выносного индикатора:

- горит, если раздел прибора взят под охрану, и не горит, если раздел прибора снят с охраны (режим «норма»);
- в процессе взятия под охрану (между моментом ввода кода на постановку под охрану и переходом раздела прибора в режим «взят») или снятия с охраны (между нарушением ШС с задержкой и вводом кода или отправкой сообщения «тревога») мигает - вспышки 0.3 с. с периодом 0.6 с.;
- при формировании тревожного сообщения (нарушение охранного, взятого под охрану, ШС, датчика взлома) индикатор мигает - вспышки 0.8 с. с периодом 1.6 с.;
- после снятия раздела прибора с охраны, если причина тревоги не устранена (взлом корпуса прибора, неисправность или взлом ШС), индикатор мигает – 2 вспышки 0.2 с. с периодом 1.6 с..
- после устранения причины тревоги, если раздел прибора взят под охрану, индикатор мигает (гаснет на 0.1 с. с периодом 1.6 с.) - «память тревоги»;
- после снятия раздела прибора с охраны, после тревоги, индикатор мигает загорается на 0.1 с. с периодом 1.6 с. - «память тревоги после снятия» и работает так заданное время;
- по истечении заданного времени работы выносного индикатора, происходит сброс памяти тревоги.

#### *Примечание - Дополнительные режимы выносного индикатора описаны в разделах «Обучение прибора кодам пользователя (п.8.1)» и « Порядок постановка и снятия объекта на/с охраны (п.8.3)».*

# **6.4 Работа с двумя SIM картами**

В приборе имеется возможность установки двух SIM карт.

А также предусмотрены два режима выбора SIM карт:

- симметричный
- резервированный

В приборе предусмотрена возможность определения ведущей SIM карты.

Это необходимо для определения, с какой SIM картой прибор начинает работать, после включения, а также для режима работы SIM карт «резервированный».

По умолчанию, ведущей является SIM карта №1.

# **6.4.1 Симметричный режим выбора SIM карты**

- в симметричном режиме активной остается карта, по каналу которой произошла удачная передача сообщения.
- переключение между SIM картами происходит после нескольких неудачных попыток передачи сообщения. Количество попыток задается пользователем в диапазоне от 1 до 20. Значение по умолчанию – 3 попытки;
- когда GSM сеть недоступна (отсутствует связь с БС), переключение на другую SIM карту производится автоматически, даже при отсутствии сообщений для отправки.
- время ожидания восстановления сети (задержка переключения SIM карт) 3 мин.

## **6.4.2 Резервированный режим выбора SIM карты**

- в резервированном режиме время работы с ведомой SIM картой ограничено, значение ограничения задается пользователем в диапазоне от 1 до 120 минут;
- при отправке сообщения с ведомой SIM карты счетчик времени сбрасывается. По достижении счетчиком заданного значения происходит переключение на ведущую SIM карту.
- если сконфигурирован режим передачи по каналу GPRS, переход на ведущую SIM карту осуществляется через фиксированное время (60 минут).

# **6.4.3 Периодическая смена SIM карт**

Если одна из SIM карт, в течении длительного времени (3-4 месяца) не будет регистрироваться с GSM сети, счет такой SIM карты может быть заблокирован оператором сотовой связи. Чтобы этого не произошло, прибор, с периодом 1 месяц, выполняет принудительный переход с одной SIM карты на другую, отправляет по одному из настроенных каналов сообщение об активной SIM карте и возвращается к работе, на прежней SIM карте.

# **6.5 Передача сообщений**

# **6.5.1 Каналы передачи сообщений**

Сообщения хранятся в кольцевом буфере. При возникновении нового сообщения, оно помещается в свободную память, а при ее отсутствии - на место самого старого, по времени, хранящегося сообщения.

Ёмкость памяти - 255 сообщений.

В приборе используются 4 способа передачи сообщений:

- по каналу Ethernet;
- по каналу GPRS:
- по каналу передачи данных CSD;
- передача SMS сообщений;

При передачи данных по IP-протоколу, имеется возможность задания основного и резервного канала: Ethernet и GPRS.

Если основным каналом выбран Ethernet, после включения прибор пытается установить связь с ПЦН по каналу Ethernet. Если соединение установить не удается, прибор пытается установить соединение по резервному каналу (GPRS).

Если основным каналом выбран GPRS, после включения, прибор пытается установить связь с ПЦН, по каналу GPRS. Если соединение установить не удается, прибор пытается установить соединение по резервному каналу (Ethernet).

При работе по каналу Ethernet, прибор может автоматически получать IP адрес (по протоколу DHCP), или прибору может быть назначен статический IP адрес.

Для автоматического получения IP адресов в сети должен присутствовать DHCP сервер.

Адрес сервера приема сообщений можно задавать в виде IP адреса или в виде доменного имени. Если адрес задан в виде доменного имени, прибор делает попытку получить адрес сервера, с помощью протокола DNS.

Для использования DNS и DHCP требуется правильная настройка параметров работы сети – обратитесь к вашему системному администратору.

Если разрешена работа по нескольким каналам (Ethernet, GPRS, CSD), то, после успешной передачи по одному каналу, передача сообщения по другим каналам не производится. Соединение по GPRS или дозвон по CSD каналу, осуществляется только в случае невозможности передачи сообщения по каналу Ethernet (настроен как основной канал).

Канал SMS может быть настроен в режиме дублирования или резервирования сообщений, передаваемых по основному каналу.

При дублировании, SMS сообщения передаются после передачи сообщений по каналам Ethernet, GPRS, CSD. В этом режиме сообщения дублируют успешную передачу по каналу Ethernet или GPRS или CSD (см. табл. 7.8 команда "**sg**").

При резервировании, SMS сообщения передаются ТОЛЬКО при отсутствии возможности передачи сообщений по каналам Ethernet, GPRS, CSD.

Если разрешена передача сообщений по каналам Ethernet и GPRS/CSD, передача сообщений по каналам GPRS/CSD разрешается только после попыток установить связь с ПЦН по всем заданным IP-адресам пульта, для канала Ethernet.

Количество попыток передачи сообщения по каналу Ethernet или GPRS определяется по формуле N **\*** Р, где:

- N кол-во IP адресов ПЦН (задаются пользователем),
- P количество попыток передачи сообщения на один IP адрес

(Параметр "Максимальное число неответов на сообщение" в конфигураторе).

После неудачных попыток передачи сообщения по всем заданным IP-адресам, производятся попытки передачи сообщения последовательно по остальным каналам:

- CSD (если заданы номера);
- SMS сообщений (если заданы номера).

Число повторов передачи сообщений при неудачных попытках можно настроить. Задается оно параметром "Число неудачных попыток связи перед переключением" (вкладка "Резервирование и сигнализация" конфигуратора).

Если передача сообщения по основному каналу неудачна, выполняется попытка передачи сообщения по остальным каналам (если заданы).

Если количество повторов передачи сообщений при неудачных попытках на одной SIM карте истекло, происходит переход на вторую SIM карту. Для второй SIM карты запускается такой же алгоритм повторов какой он был для первой SIM карты.

Если отправить сообщение с обеих SIM карт не удалось (закончилось число повторов), увеличивается счётчик попыток передачи сообщений по каналу GPRS.

Количество попыток передачи сообщения по остальным каналам передачи данных (CSD и SMS) определяется произведением К \* M, где:

- К -кол-во номеров телефонов (устанавливается пользователем),
- M-количество попыток передачи сообщения (параметр "Число неудачных попыток связи перед переключением").

## **6.5.2 Режимы передачи сообщений (CSD и SMS)**

Для передачи сообщений по каналу дозвона CSD и каналу передачи SMS сообщений есть возможность задавать режимы передачи сообщений — какого типа сообщения передавать на конкретный номер.

В приборе есть следующие режимы передачи сообщений:

- 0- передача любых сообщений отключена (по умолчанию);
- 1- передача тревожных сообщений (тревога, неисправность, пожар, взлом);
- 2- передача тревожных сообщений + служебных сообщений (обучение, запуск устройства, переход на резервное питание, восстановлении ШС);
- 3- передача тревожных сообщений + сообщений о постановке/снятии с номером ключа и псевдонимом пользователя;
- 4- передача тревожных сообщений + передача служебных сообщений + передача сообщений о сообщения о постановке/снятии + низкий остаток средств;
- 5- дозвон по событию «Взятие»

(Без установления канала связи CSD);

- 6- дозвон по событию «Снятие»
	- (Без установления канала связи CSD);
- 7- дозвон по событию «Дежурный режим» (Без установления канала связи CSD);
- 8 передача SMS сообщения о низком остатке средств на счету SIM карты;

### **6.5.3 Поддержка сетевых протоколов Ethernet**

При работе по каналу Ethernet, прибор поддерживает следующие сетевые протоколы:

- ARP;
- ICMP;
- DHCP;
- DNS;
- SNMP:

Сетевые настройки прибора могут задаваться вручную (статический IP адрес) или получаться автоматически от DHCP сервера (динамический IP адрес).

Адрес сервера приема сообщений может задаваться в виде IP адреса или в виде доменного имени (в этом случае используется DNS сервер, для получения IP адреса сервера приема сообщений).

Протокол SNMP используется для мониторинга работы прибора, работающего по IP-сетям и позволяет получить описание типа прибора, параметры его работы, а также для получения TRAP сообщений от прибора по определенным событиям (изменение состояния питания, тип канала передачи сообщений на пульт, режим работы и др.).

Команды настройки параметров протокола SNMP приведены в п.7.16.

# **6.6 Звуковые сигналы при работе прибора**

Прибор формирует звуковые сигналы в следующих ситуациях:

- После подачи питания на прибор короткий звуковой сигнал;
- Очистка настроек прибора перемычкой **J1** или настройка прибора с помощью конфигурационного файла – длинный звуковой сигнал;
- После считывания конфигурации с SIM карты и авторизации в сети GSM тройной сигнал;
- После авторизации в сети GSM без считывания конфигурации c SIM карты двойной сигнал;
- Внесение нового кода в память прибора с клавиатуры или ввода кода с УВС-ТМ – двойной сигнал;
- Попытка повторного внесения кода в память прибора тройной сигнал;
- Ввод кода, который имеется в памяти прибора двойной звуковой сигнал;
- Ввод кода, номер которого не содержится в памяти прибора («чужой») тройной звуковой сигнал;
- Приём SMS сообщения (команды пользователя) с правильным паролем двойной звуковой сигнал (длительность сигнала – 0.1 с);
- Приём SMS сообщения (команды пользователя) с НЕ правильным паролем тройной звуковой сигнал (длительность сигнала – 0.4 с);
- Включение задержки на вход / выход сигналы с периодичностью один раз в секунду на всё время задержки или до момента постановки / снятия с охраны.

# **6.7 Датчик взлома корпуса**

Для контроля вскрытия корпуса прибор имеет специальный датчик.

При срабатывании датчика взлома в корпусе прибора, формируется тревожное сообщение «Взлом», при восстановлении датчика – сообщение «Закрытие корпуса».

Сообщение «Закрытие корпуса» не является тревожным сообщением.

Срабатывание реле, при нарушении датчика взлома, настраивается командой **"tb"** (см. табл. 7.7).

# **6.8 Датчик отрыва корпуса от стены**

Для контроля отрыва корпуса в прибор встроен датчик положения.

После подачи питания на прибор, в течение 5 секунд запоминается текущее положение корпуса прибора. При попытке перемещения корпуса в любой плоскости, формируется сообщение «Взлом (движение корпуса)». После прекращения движения, в течение 10 секунд, запоминается новое положение корпуса и продолжается отслеживание перемещения корпуса.

Чувствительность датчика движения корпуса настраивается командой "**al**" (см. табл. 7.5).

# **6.9 Перемычка управления режимами работы прибора**

Для установки режимов работы прибора на плате прибора есть перемычка, – **J1** Возможные режимы работы прибора приведены в таблице 6.9.

## **Таблица 6.9**

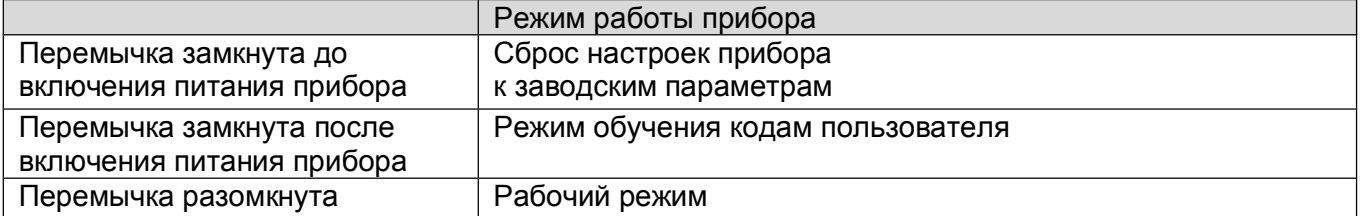

# **Перемычка J2 (Boot) является технологической и пользователю КАТЕГОРИЧЕСКИ запрещается надевать эту перемычку!!!**

# **6.10 Работа с разделами**

В приборе реализовано распределение ШС по разделам, что позволяет управлять нескольким ШС, объединенными в группу (раздел), независимо от других ШС, объединенных в другую группу (раздел).

При работе с разделами следует учитывать следующие особенности:

- ШС разделяются по разделам и осуществляется:
- привязка кодов к разделам (возможна привязка к нескольким разделам);
- привязка выносного индикатора (или УВС-ТМ) к разделу (только к одному);
- привязка реле к разделам (возможна к нескольким разделам);
- максимальное количество разделов у данного прибора 4;
- по умолчанию все ШС включены в раздел 1, реле, коды и внешний индикатор привязаны к разделу 1.
- при вводе кода, взятие (снятие) ШС под охрану (с охраны) производится только для ШС, включённых в разделы, к которым привязан код пользователя. Таким образом, возможна частичная постановка прибора под охрану.
- возникновение тревожного события по ШС, вызывает срабатывание реле, только если оно имеет привязку к разделу, в который включен ШС (по которому прошла тревога).
- если для реле установлен режим "Лампа" (3) или "Замок" (10), возможна привязка реле к разделу, в который не включены ШС (пустой раздел). В этом случае, при вводе кода будет происходить включение реле (взятие) или выключение реле (снятие).
- если для реле установлен режим "Лампа" (3) и реле привязано к нескольким разделам, включение реле происходит только если ВСЕ разделы, к которым привязано реле, находятся в состоянии «взят». Пока хоть один из разделов, в состоянии «снят», реле выключено.
- команды конфигурирования прибора для работы с разделами приведены в таблице 7.13.

# **6.11 Работа со встроенной клавиатурой**

В приборе реализована возможность управлять разделами прибора, настраивать параметры прибора и обучать кодам пользователей, с помощью встроенной клавиатуры — смотри п.7.15.

Прибор имеет 17 клавиш на лицевой панели:

[ **X** ] - сброс предыдущей введённой последовательности клавиш;

 $\lceil \sum$ ] - клавиша перевода прибора в режим настройки;

 $\Gamma$   $\Box$  ] - клавиша постановки раздела прибора под охрану;

 $\lceil \bigcap_{i=1}^n$  - клавиша снятия раздела прибора с охраны

[ **1** ]**...**[ **0** ] - цифровые клавиши;

[ **\*** ] - клавиша разделения параметров, в командах изменения параметров прибора;

[ ] - клавиша завершения ввода последовательности клавиш;

[ ] - клавиша зарезервирована для возможного применения в будущем;

Управление состоянием разделов прибора (постановка/снятие), с клавиатуры, осуществляется путем нажатия соответствующей клавиши («Взять» или «Снять») и набором кода пользователя — смотри п.8.3.

Настройка параметров прибора и обучение кодам пользователей, осуществляется только после перевода прибора в режим настройки (п.п. 7.15.1.1 таблицы 7.15.1). Если прибор переведен в режим настройки, МИГАЮТ ИНДИКАТОРЫ УРОВНЯ GSM СИГНАЛА (и формируется сообщение «Начало обучения»). Если в течение 5 минут на клавиатуре не будут нажиматься клавиши, то прибор выходит из режима настройки (и формируется сообщение «Конец обучения»). Если прибор переведён в режим настройки, и на клавиатуре будут нажаты клавиши «Взять» или «Снять», прибор выходит из режима настройки.

# **6.12 Часы реального времени**

В приборе реализованы часы реального времени, на базе микроконтроллера. Для резервирования питания часов, (когда основное питание прибора отключено) используется сменный элемент питания типа CR2032 (3В).

Возникновение событий по прибору отмечается отметкой времени и помещается в лог файл событий прибора.

Установка времени в приборе возможна двумя способами:

- при конфигурировании прибора с помощью программы конфигуратора. Прибор должен быть подключен к БП, и (если вставлена SIM карта) необходимо дождаться пока SIM карта будет зарегистрирована в сети (двойной или тройной звуковой сигнал). После настройки конфигурации, при записи в прибор файла с настройками, формируется файл с меткой времени. Время сохраняется в памяти прибора после отключения кабеля USB. При этом звучит одиночный звуковой сигнал 0.1 с.
- при работе прибора по каналам Ethernet, GPRS. Когда прибор осуществляет соединение с программой АРМ ДПУ, в прибор передаётся метка времени, которую прибор сохраняет. В дальнейшем прибор синхронизирует время с АРМ ДПУ раз в сутки.

# **6.13 Работа с УВС-ТМ**

Прибор позволяет работать с одной или несколькими УВС-ТМ (до 7 устройств), подключенными к шине 1-Wire. УВС-ТМ позволяет передавать в прибор коды пользователя, для постановки / снятия с охраны и выводить состояние прибора на светодиодные индикаторы.

Если УВС-ТМ работает в неадресном режиме, для корректной работы к прибору может подключаться только одно УВС-ТМ. УВС-ТМ в неадресном режиме позволяет набрать код на клавиатуре и передает его только по нажатию клавиши Ввод. Индикаторами ВЗЯТ, СНЯТ показывается состояние только одного раздела (того к которому привязан выносной индикатор).

Для работы нескольких УВС-ТМ, необходимо каждому УВС-ТМ назначить свой адрес, от 1 до 7.

УВС-ТМ в адресном режиме передают в прибор каждую нажатую клавишу, что позволяет работать с УВС-ТМ, как со встроенной клавиатурой. То есть переводить прибор в режим настройки и добавлять/удалять пользователей и изменять настройки (табл. 7.15). УВС-ТМ в адресном режиме позволяет прибору узнать с какого УВС-ТМ производился набор кода.

 Также можно переводить прибор в режим расширенной индикации уровня GSM сигнала.

Для входа в режим настройки необходимо ввести 5-символьный пароль, задаваемый через конфигуратор или SIM карту. Пароль должен включать только цифровые символы. Параметры прибора, настраиваемые с клавиатуры, приведены в таблице 7.15.

## **6.14 Питание прибора**

Питание прибора осуществляется от внешнего источника постоянного тока, напряжением 12В (+1.2В).

Сообщения «Резервное питание» и «Восстановление питания» формируются при изменении сигнала, на клемме «Резерв», сигнализирующего о переходе на резерв или восстановлении сетевого питания. Можно настроить тип подключения входа «Резерв» нормально замкнутый или нормально разомкнутый.

Нормально разомкнутый — при основном питании вход разомкнут, переход на резерв определяется при замыкании входа «Резерв» на GND.

Нормально замкнутый — при основном питании вход замкнут на GND, переход на резерв определяется по размыканию входа «Резерв».

# **7 Подготовка прибора к работе**

# **7.1 Очистка памяти прибора**

Все настройки прибора хранятся в энергонезависимой памяти и с завода имеют значения «по умолчанию» (табл.7.1), однако, перед началом эксплуатации, рекомендуется провести очистку памяти прибора следующим образом:

- подключить к колодке XT19 питание +12В, от внешнего БП;
- установить на плату перемычку **J1**;
- включить питание прибора;
- в течении 5-7 секунд горят индикаторы 1,2,3,4 шлейфов (очистка настроек), после того как прозвучит звуковой сигнал длительностью 1 секунда, разомкнуть перемычку J1;

# *Внимание! На SIM картах, используемых в приборе, должен быть отключен запрос PIN-кода !!!*

Параметры прибора, после сброса настроек, приведены в таблице 7.1.

## **Таблица 7.1**

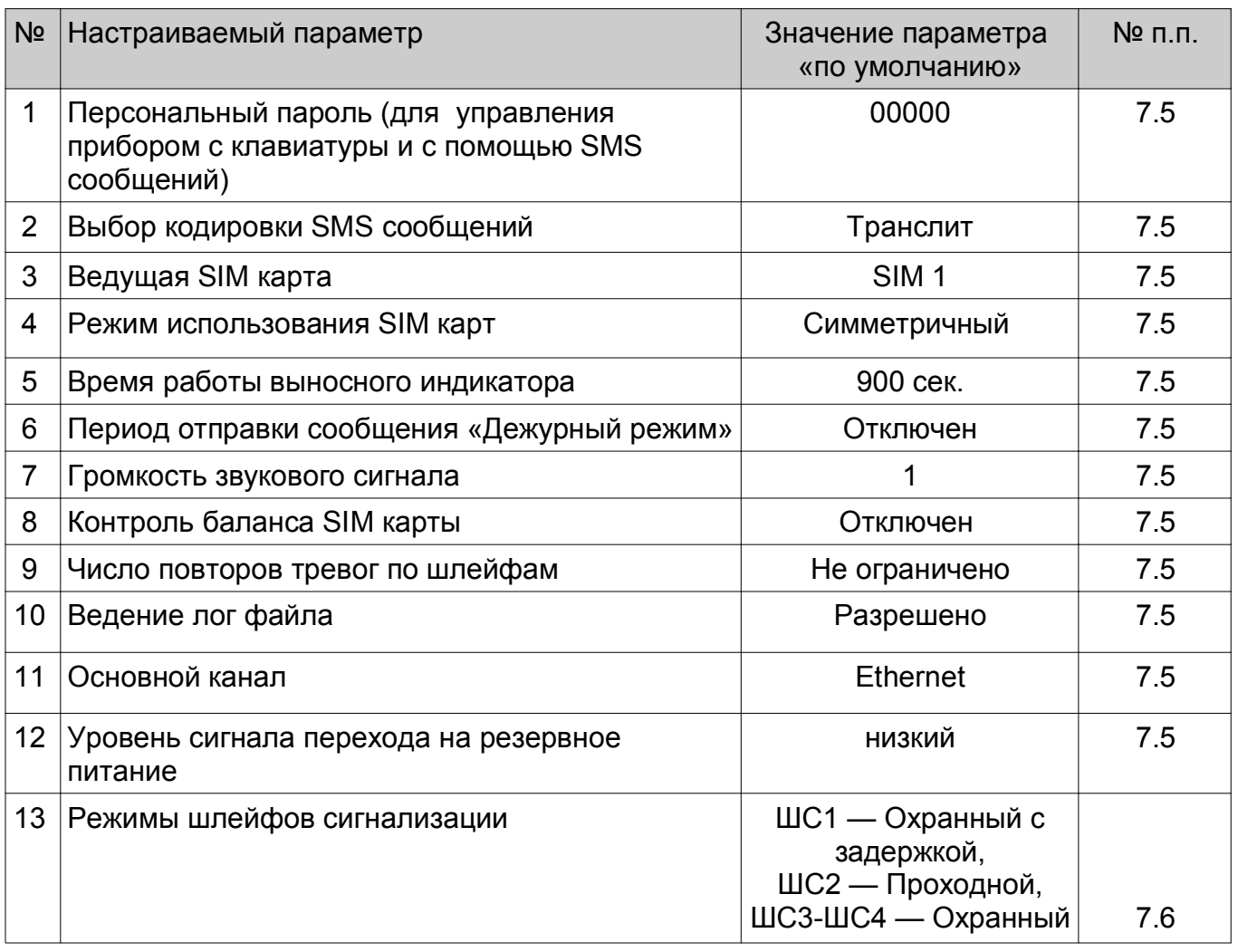

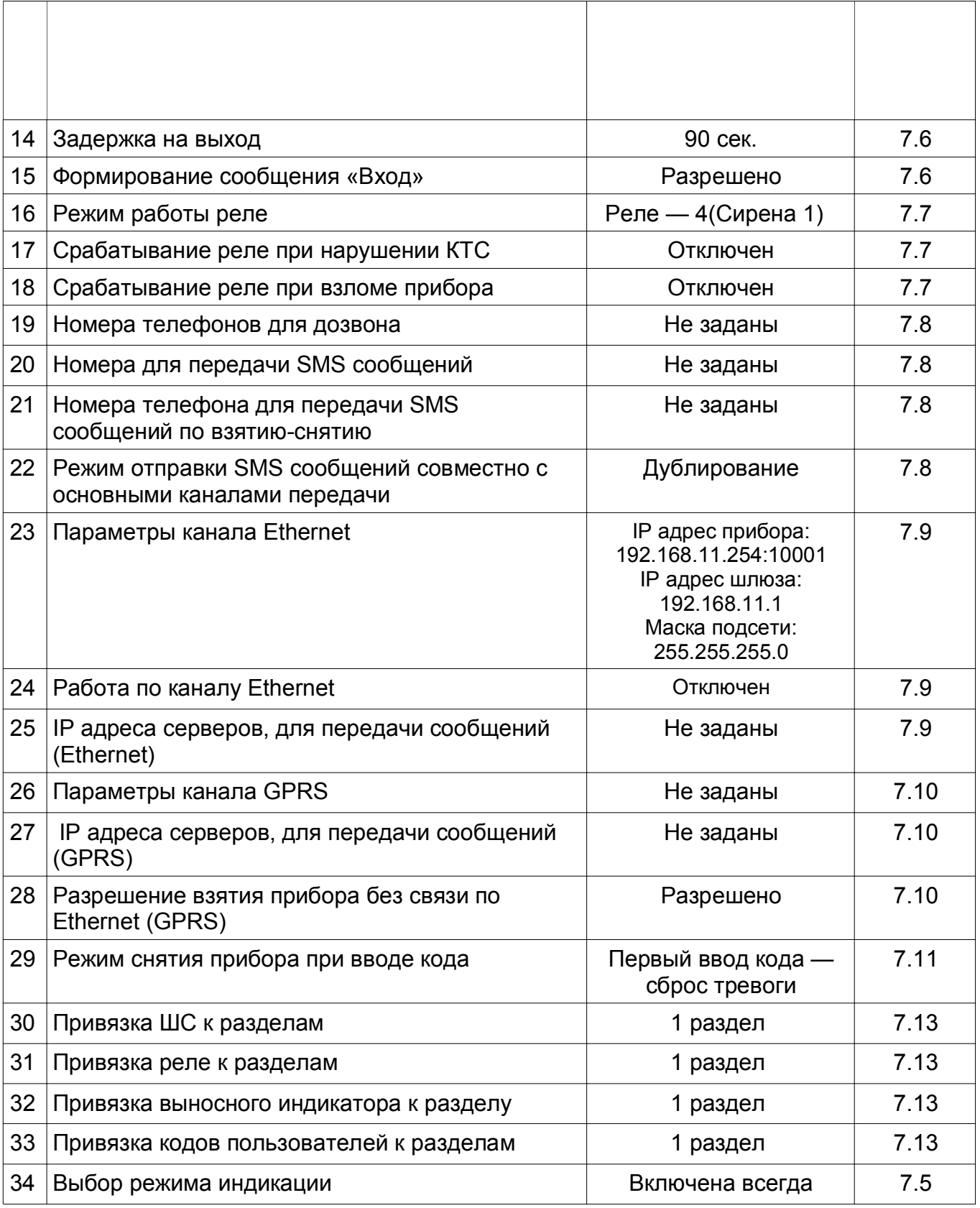

# **7.2 Особенности настройки приёмной части пультового оборудования**

Чтобы АРМ ДПУ «Юпитер» смог работать с прибором необходимо произвести настройку приёмной части пультового оборудования.

#### **7.2.1 Настройка интернет соединения (работа по каналам Ethernet и GPRS).**

Для работы АРМ ДПУ, с приборами, работающими по каналам Ethernet и GPRS, необходимо иметь публичный статический IP адрес для ПК (уточнить у провайдера сети Интернет).

В случае использования маршрутизатора, возможно, потребуется его настройка, а именно: разрешение прохождения пакетов на заданный IP адрес и заданный порт (Port-Forwarding/Virtual Server) (уточнить у администратора сети).

Возможно, может потребоваться настройка антивирусной программы (настройка правил), для разрешения прохождения пакетов с заданными номерами портов.

Пример построения сети для передачи сообщений по каналам Ethernet и GPRS каналу и пример настроек прибора и APM приведён на рис. 7.2.

#### **Требуемая конфигурация:**

УОО IP/GPRS подключён к АРМ1 (резервный АРМ2).

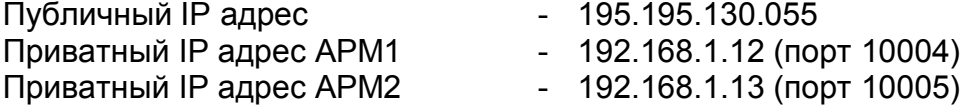

#### **Настройка прибора и узлов:**

Необходимо убедиться, что услуга GPRS подключена и работает на местных SIM картах (уточнить у сотового оператора).

#### **1) Настройка УОО IP/GPRS**

*Вкладки GPRS и Ethernet:*

Сервер 1 приёма сообщений (порт) = 195.195.130.055:10004 Сервер 2 приёма сообщений (порт) = 195.195.130.055:10005

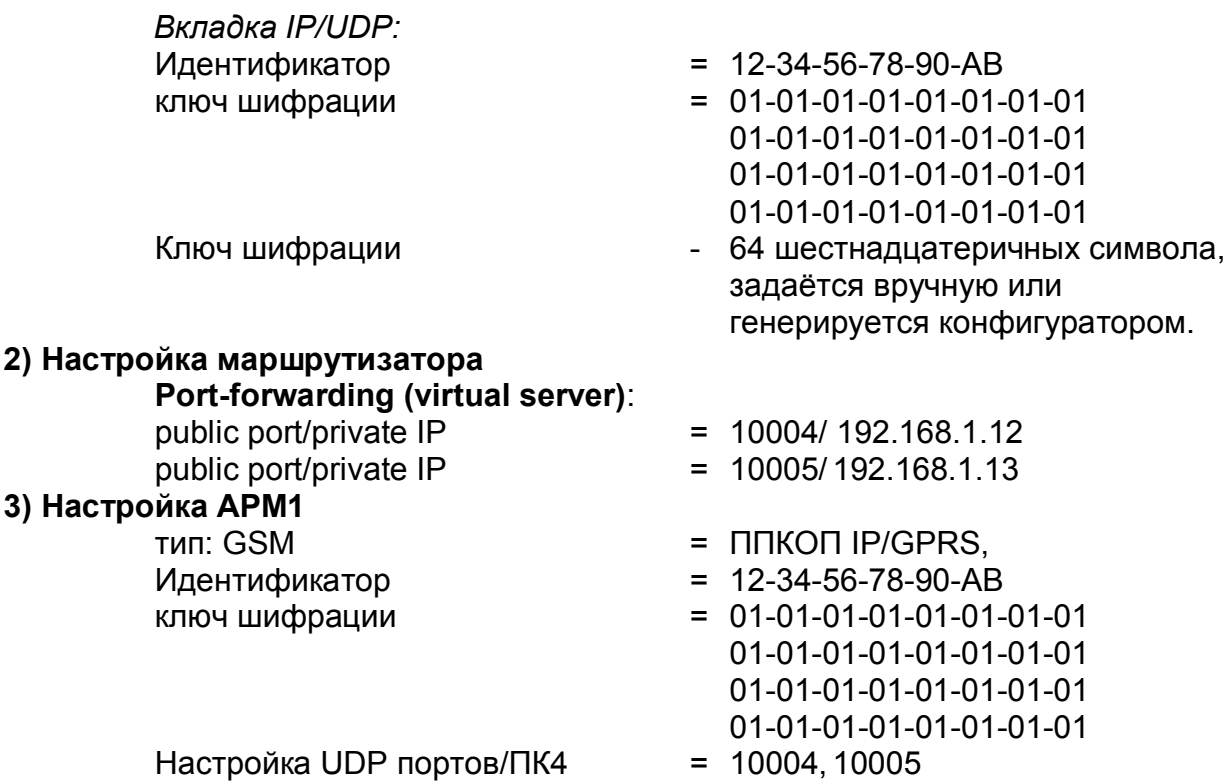

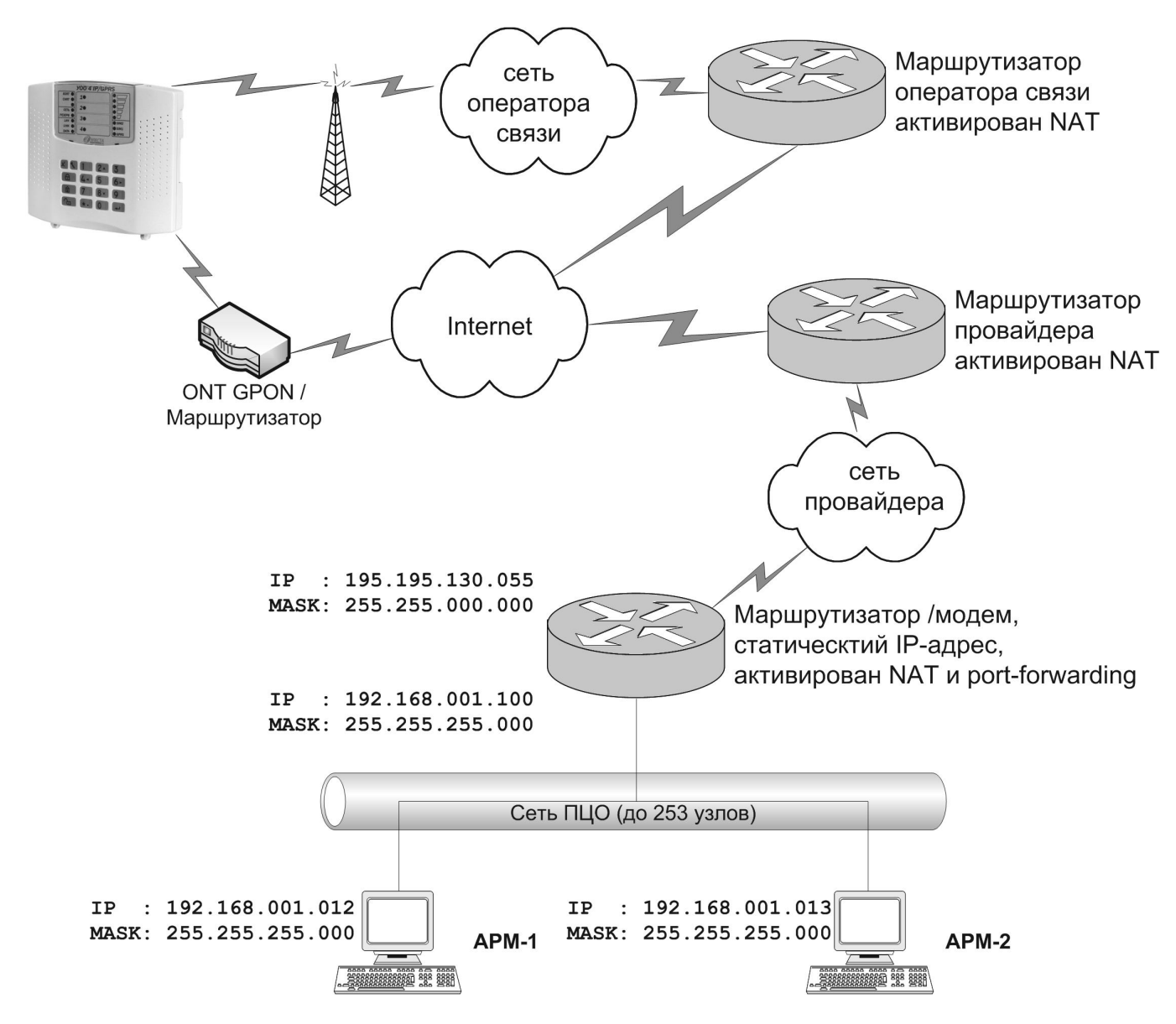

**Рис.7.2 Схема работы прибора по каналу Ethernet и GPRS**

# **7.2.2 Настройка дозвона по каналу CSD (9.6 кбит/с)**

Использование канала CSD имеет следующие особенности:

- Необходимо убедиться, что услуга передачи данных и факсов (CSD) поддерживается, подключена и работает на SIM картах вашего сотового оператора.
- Вследствие различий оборудования операторов сотовой связи и качества GSM сигнала, может наблюдаться неустойчивое соединение по каналу дозвона CSD. В этом случае есть возможность изменить и экспериментально определить оптимальный тип режима дозвона CSD: тип протокола соединения – автоопределение, V.32 и V.110.

Тип протокола соединения по каналу CSD должен быть одинаковым для прибора и GSM модема, используемого программой АРМ ДПУ (например, V.110). Тип передачи (соединения), в программе АРМ ДПУ, должен быть установлен — Непрозрачный.

### **7.2.3 Настройка дозвона без соединения**

Прибор имеет возможность передавать сообщения на АРМ ДПУ путем дозвона без соединения на определенный номер. Для приема дозвона от прибора используется четырехканальный модем GSM «Юпитер - 4».

В настройках модемов, в программе АРМ ДПУ (см. руководство на АРМ ДПУ), необходимо установить соответствующие режимы определения события по входящему звонку:

• взятие (для приема события «Взятие»);

- снятие (для приема события «Снятие»);
- дежурный режим (для приема события «Дежурный режим»);
- стандартный (для приема события «Тревога»);

Программа АРМ ДПУ определяет есть ли номер входящего звонка в базе, поднимает трубку и сразу прерывает соединение. Это позволяет уложится в 3х секундный интервал, нетарифицируемый операторами сотовой связи, и не расходовать средства со счета SIM карты.

Информация передается фактом звонка с номера SIM карты прибора на номер SIM карты определенного модема:

- звонок на модем, настроенный на режим «Стандартный» как Тревога Раздел 1;
- звонок на модем, настроенный на режим «Взятие» как Взятие Раздел 1;
- звонок на модем, настроенный на режим «Снятие» как Снятие Раздел 1;

В настройках прибора (см. руководство на конфигуратор) необходимо задать (как минимум) 4 телефонных номера для дозвона (соответствующих номерам SIM карт, используемых в модеме GSM «Юпитер - 4»):

- для дозвона по событию «Взятие»;
- для дозвона по событию «Снятие»;
- для дозвона по событию «Дежурный режим»;
- для дозвона по событию «Тревога»;

Тревожные события прибора, при которых выполняется дозвон на модем «Стандартный» (для приема тревожных событий):

- тревога по шлейфу;
- взлом корпуса прибора;
- движение корпуса прибора;
- подбор ключа;
- принуждение (тихая тревога);
- невзятие по шлейфу;
- перезапуск (включение прибора);

Не тревожные события, не являющиеся взятием, снятием или дежурным режимом (восстановление по шлейфу, закрытие корпуса, состояние питания прибора, обучение, и т.д.) дозвоном без соединения на АРМ ДПУ не передаются.

# **7.3 Конфигурирование прибора по интерфейсу USB**

Конфигурирование прибора может осуществляться с помощью отдельной утилиты конфигурирования при подключении прибора по интерфейсу USB к компьютеру.

При подключении прибора по интерфейсу USB к компьютеру, прибор определяется как внешнее запоминающее устройство.

Программа конфигуратора расположена на этом запоминающем устройстве – uoo4IP.exe.

Конфигурирование прибора по интерфейсу USB можно выполнять (подключать USB кабель):

- если прибор отключен от питания +12В;
- если прибор подключен к питанию +12В, SIM карты не вставлены;
- если прибор подключен к питанию +12В, SIM карты вставлены, необходимо дождаться регистрации GSM модема в сети (2 или 3 коротких звуковых сигнала);

# *Внимание!*

*Конфигурирование возможно, только если ВСЕ разделы прибора сняты с охраны!*

*Примечание Актуальную версию программы конфигуратора и руководство по использованию, можно скачать с сайта производителя www.elesta.ru, со страницы описания прибора.*

Конфигурационный файл с настройками по умолчанию создается прибором при первом запуске, с расширением **.ini**, и, в дальнейшем, может быть изменен при помощи конфигуратора или текстового редактора.

Конфигурационный файл может храниться в памяти устройства в двух видах:

- текстовый файл **config.ini**, редактирование возможно при помощи конфигуратора, а также любого текстового редактора;
- зашифрованный файл **config.cry**, редактирование возможно только при помощи утилиты конфигурирования после ввода пароля.

Чтобы изменения конфигурации вступили в силу, необходимо:

- закрыть программу конфигуратора.
- выполнить безопасное извлечение устройств USB на ПК.
- отключить кабель USB.
- перезапустить прибор (выключить и через 5 с. снова включить).
- при повторном включении, прибор производит считывания файла конфигурации, ищет правильно введённые команды, и принимает новые настройки. Если файл конфигурации содержит корректные данные, звучит звуковой сигнал длительностью 1 секунда.
- прибор перезаписывает файл конфигурации, с учётом новых принятых настроек. Формат файла (открытый текст/зашифрованный) зависит от того, был ли в файле задан ключ шифрования ранее.
- пользователь может убедиться в том, что новые настройки приняты прибором, открыв указанный файл конфигуратором.

В случае если заданный пользователем ключ шифрования файла не соответствует ключу, заданному ранее, содержимое файла конфигурации игнорируется, и, при повторном включении, поверх него записывается файл с текущими настройками прибора.

### *Примечание: Если какой-либо из разделов прибора взят, то, при запуске конфигуратора, он запускается в режиме «только чтение», без возможности изменять настройки прибора!*

Считывание конфигурации из файла происходит до обработки записей SIM карты, поэтому необходимо убедиться, что на SIM карте нет команды разрешения чтения **fe** или **fn!** Иначе последними настройками, вступившими в силу, будут настройки с SIM карты.

# **7.4 Конфигурирование при помощи записной книжки на SIM карте**

*Внимание! Чтение конфигурации с SIM карты возможно, если все разделы прибора сняты с охраны.*

Конфигурирование прибора можно осуществлять при помощи записной книжки на SIM карте.

Для этого необходимо:

7.4.1 Вставить SIM карту в мобильный телефон.

7.4.2 Включить телефон.

#### *Важно!!!: Отключить запрос PIN-кода.*

7.4.3 Записать в записную книжку SIM карты команду разрешения считывания конфигурации — fe (см. табл.7.5).

7.4.4 Записать в записную книжку SIM карты конфигурацию УОО «Юпитер 4IP/GPRS» согласно таблицам 7.5 – 7.13. (необходимо учитывать, что количество символов в полях SIM карты ограничено).

Код команды настройки заносится в поле «имя», цифровое значение – в поле номера телефона.

Команда включает в себя:

- основной код команды;
- уточняющий код команды (при необходимости);
- текстовое значение параметра (при необходимости);
- числовое значение параметра (при необходимости).

Команда записывается слитно, без пробелов (исключения описываются отдельно).

Основной код команды представляет собой два символа латинского или русского алфавита. Регистр, в котором задаются символы, значения не имеет.

За основным кодом команды следует уточняющий код (например, номер шлейфа, номер реле, позиционный номер телефона). Далее, при необходимости, следует символ «-» (минус) и текстовый или числовой параметр.

Если кроме текстового параметра имеется цифровой параметр, (например, значение времени) или цифровой параметр задает номер телефона, то цифровой параметр задается в поле номера телефона.

Команды конфигурации прибора приведены в разделах 7.5-7.13, с примерами команд. Примеры приведены для конфигурации прибора через СМС сообщение, поэтому цифровой параметр указан через символ «**.**».

*Примечания: 1) Все символы вносятся в поле «имя» слитно. 2) Цифровое значение указывает время работы устройства, номер кода, номер телефона для приема SMS и т. д. 3) При записи в телефонную книгу цифровое значение, включая «ноль», вносится в поле «номер телефона» обязательно.*

7.4.5 Выключить мобильный телефон, извлечь SIM карту и вставить её в слот SIM 1 прибора.

## 7.4.6 Включить прибор.

7.4.7 В течении одной минуты происходит инициализация GSM модема прибора и чтение команд с записной книжки SIM карты. Окончание процедуры регистрации подтверждается 3 звуковыми сигналами, если была найдена команда разрешения чтения настроек (fe или fn), или 2 звуковыми сигналами - если команда разрешения чтения настроек не была найдена на SIM карте. После авторизации прибора в сети GSM индикатор HL1 «Сеть GSM» мигает один раз в 4 с.

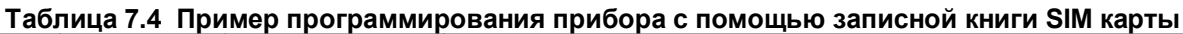

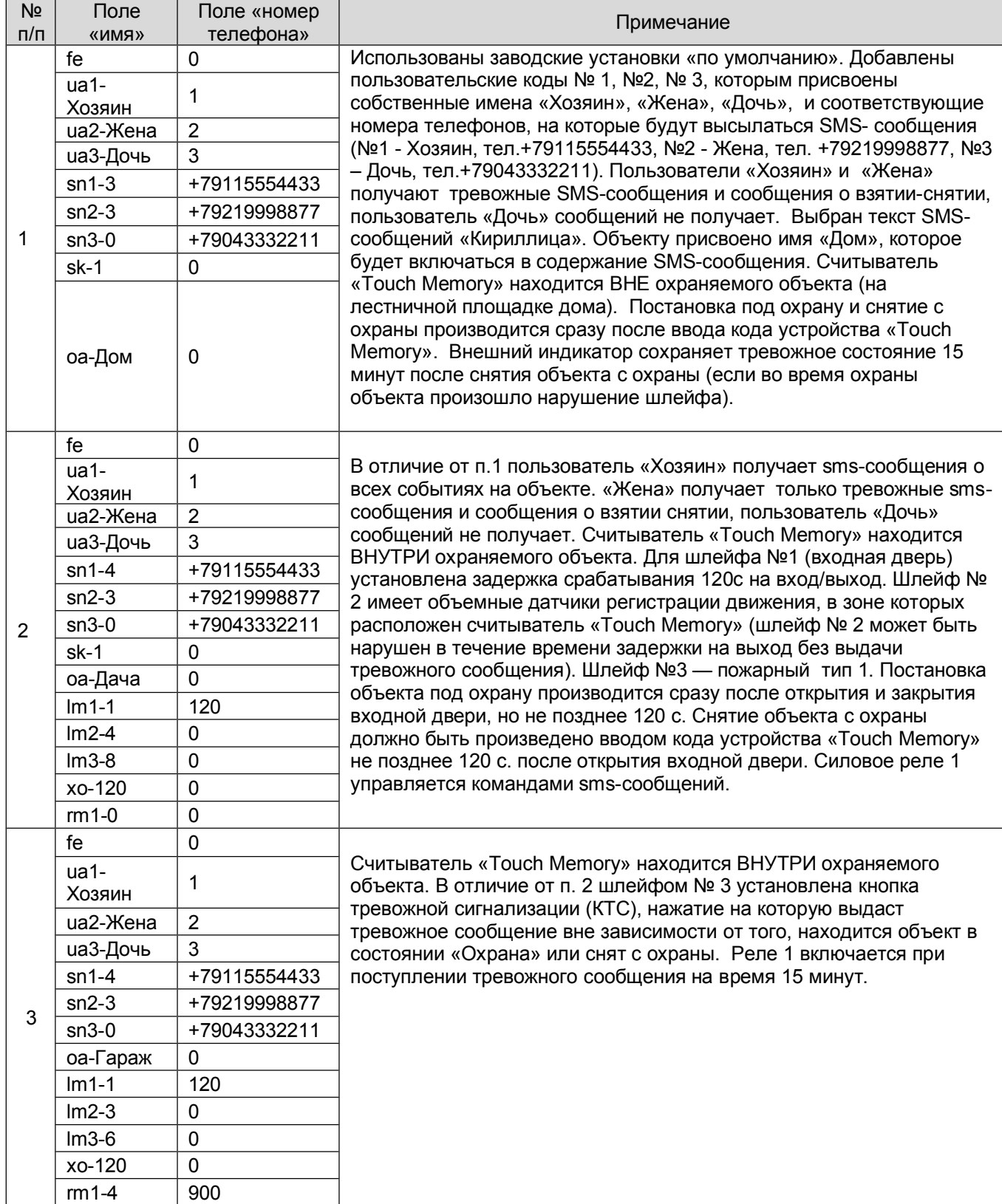

# **7.5 Команды общей настройки**

В данном разделе описаны команды, с помощью которых выполняется общая настройка параметров работы прибора.

# **Таблица 7.5**

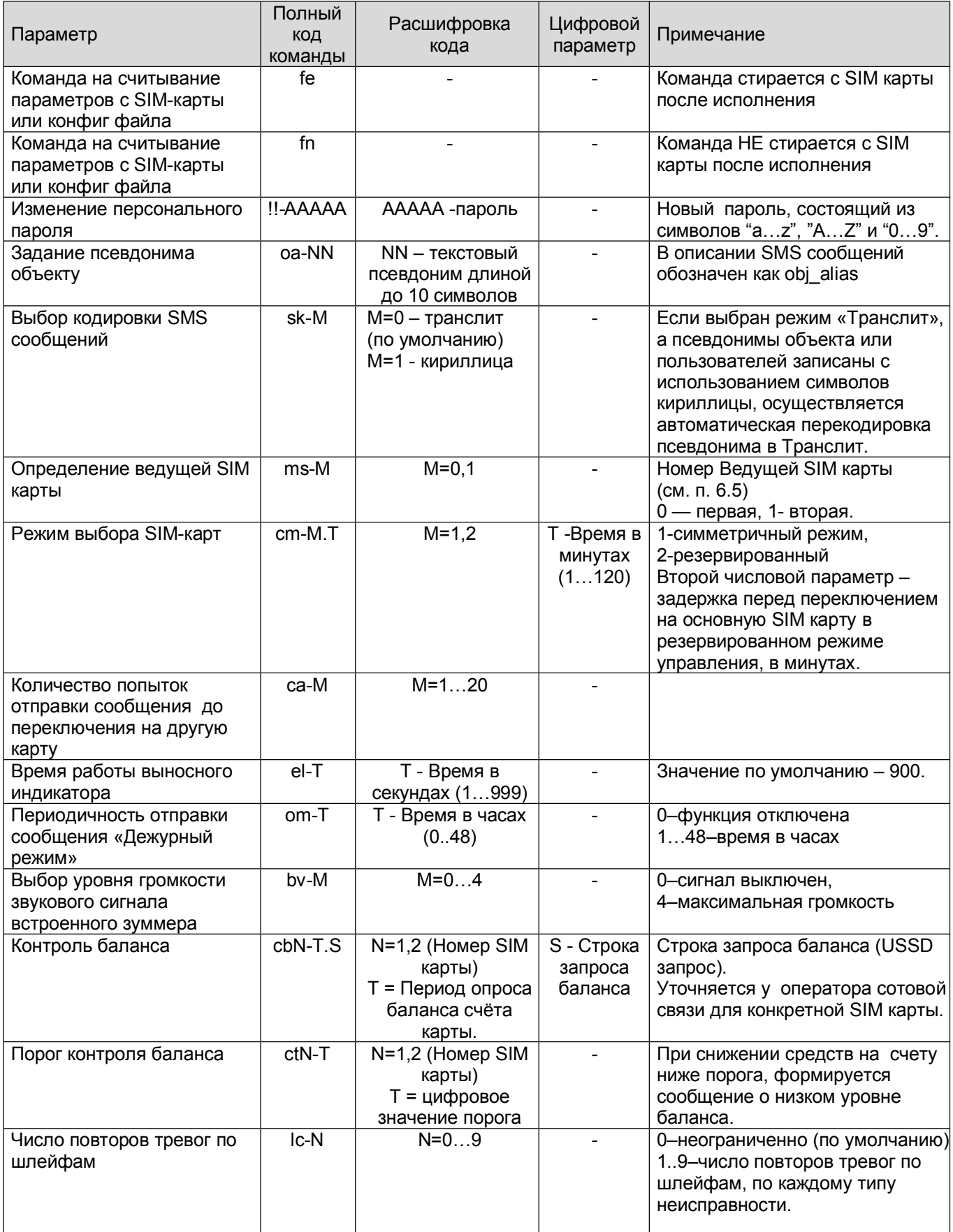

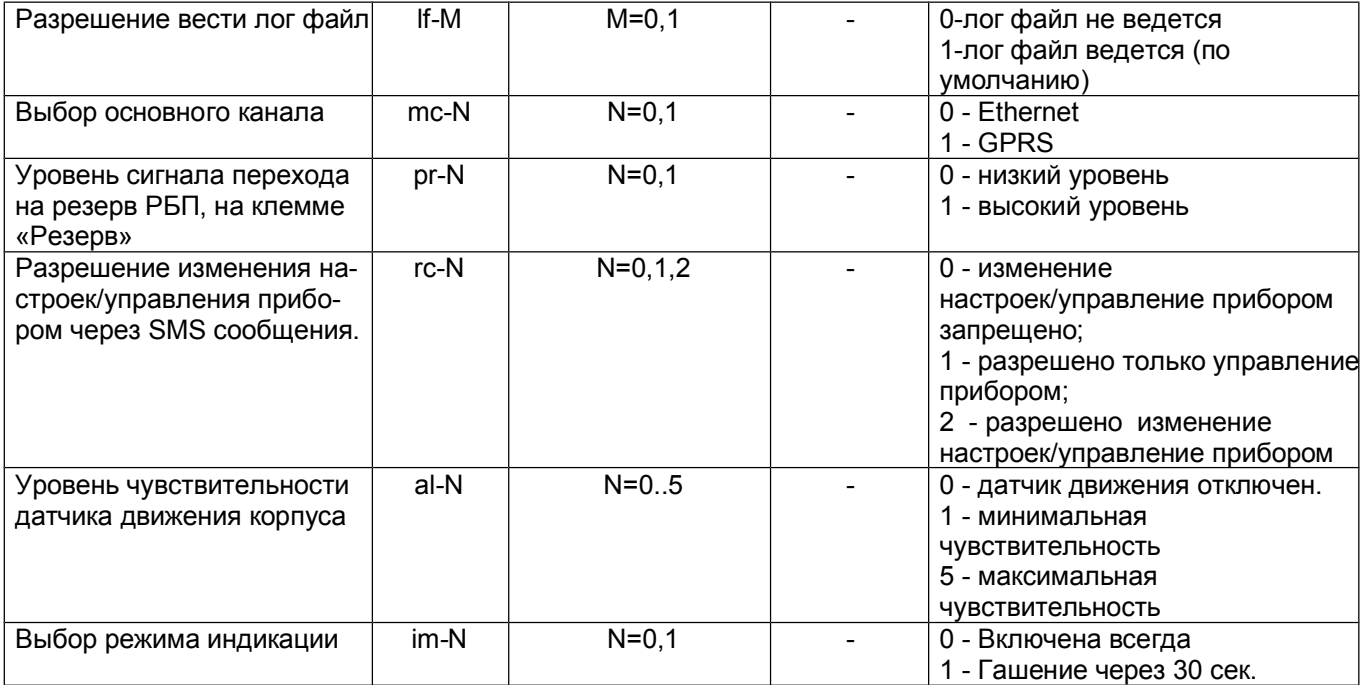

 *Примеры команд:*

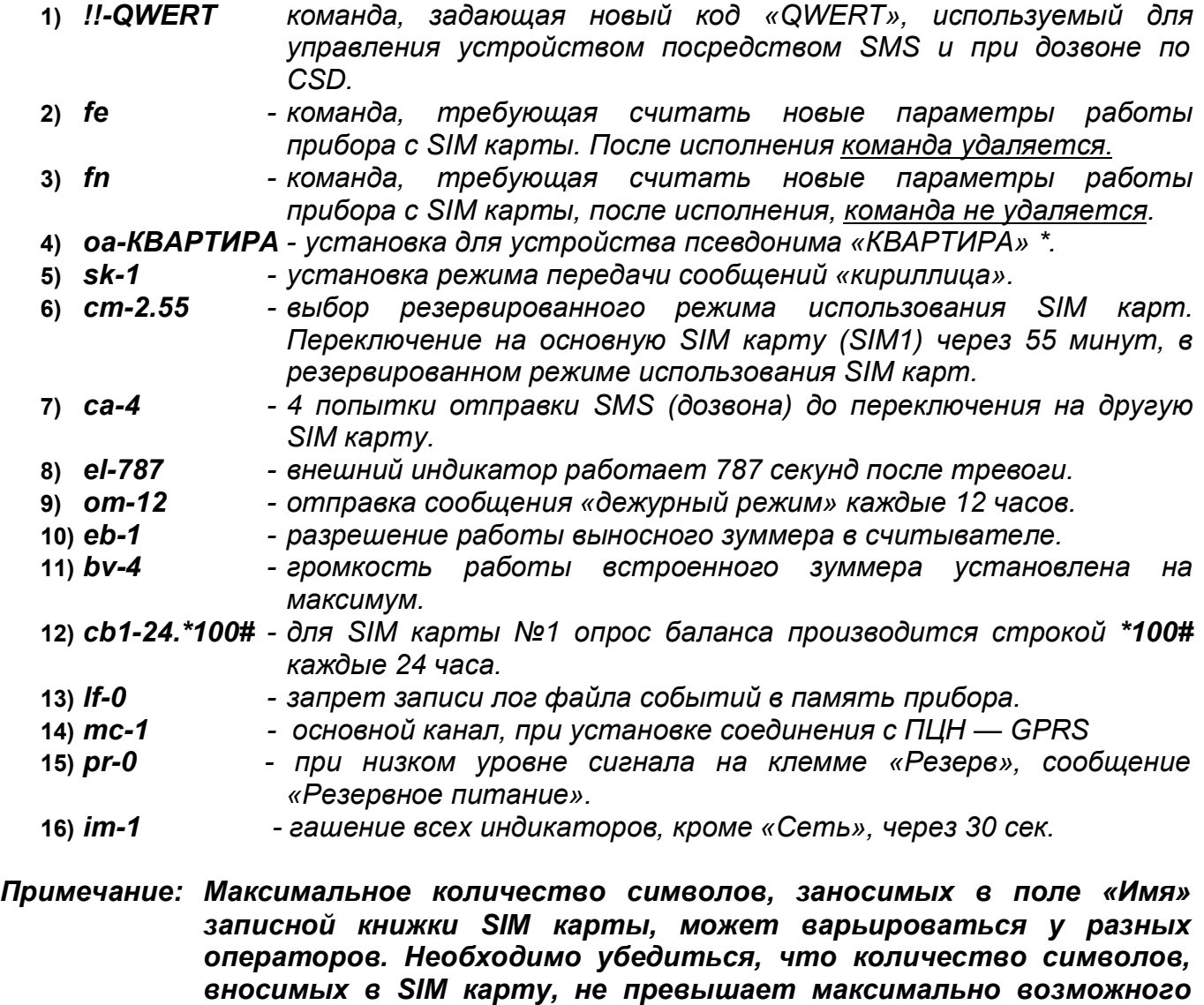

*количества, во избежание обрезании части команды.*

# **7.6 Команды настройки шлейфов**

В данном разделе описаны команды, с помощью которых осуществляется общая настройка параметров работы шлейфов.

# **Таблица 7.6**

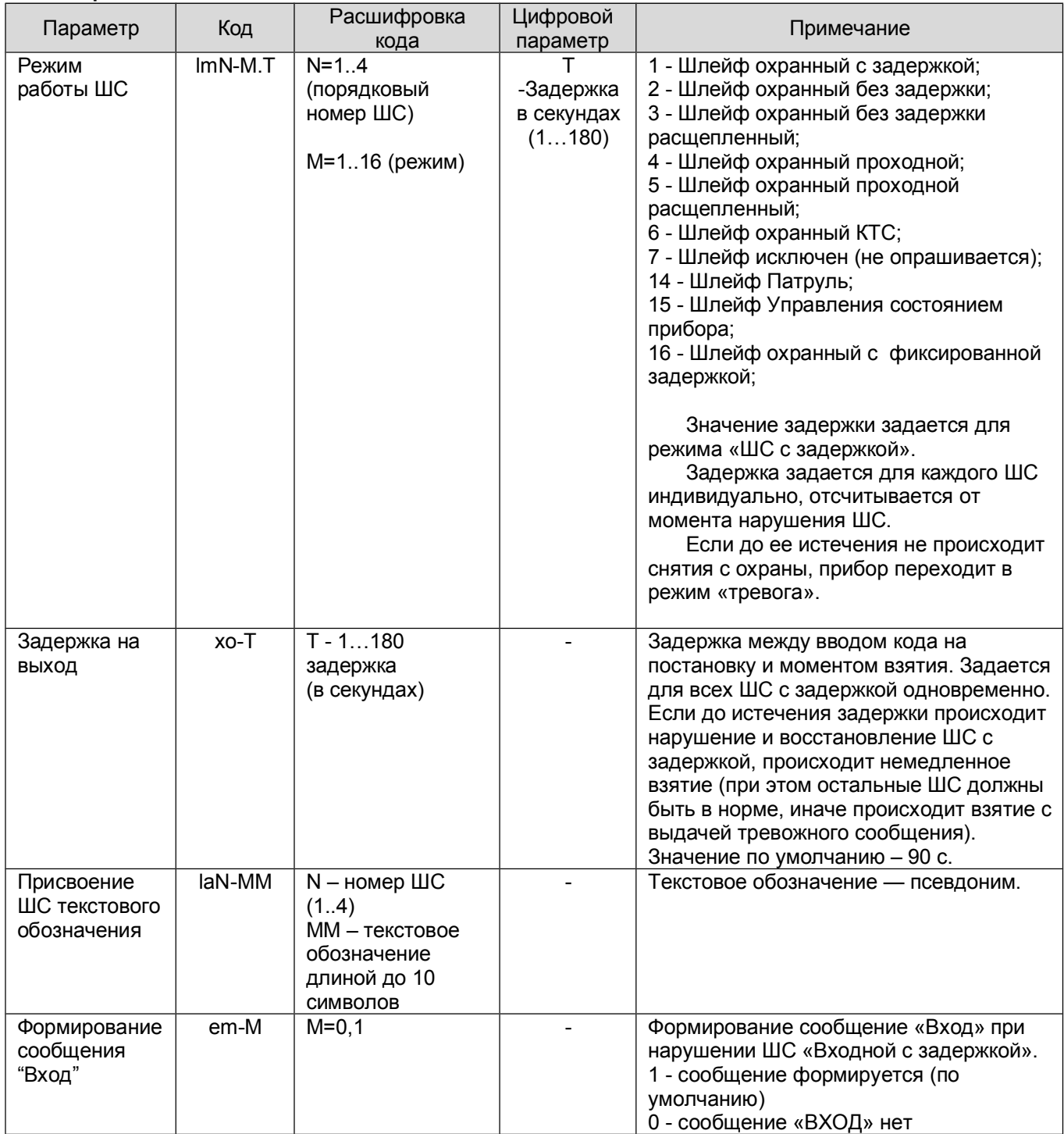

 *Примеры команд:*

**1)** *la3-ГАРАЖ - команда, задающая для шлейфа №3 псевдоним «ГАРАЖ».*

**2)** *lm2-1.70 - команда, задающая для шлейфа №2 режим работы №1 («Шлейф охранный, с задержкой»), с установкой задержки в значение 70 с.*

**3)** *xo-60 - команда, задающая задержку на взятие объекта на охрану 60 с.*

**4)** *em-1 - формирование сообщения «Вход», при нарушении ШС с режимом «Охранный с задержкой». (во взятом состоянии раздела)*

# **7.7 Команды настройки реле**

В данном разделе описаны команды, с помощью которых осуществляется общая настройка параметров работы реле.

#### **Таблица 7.7**

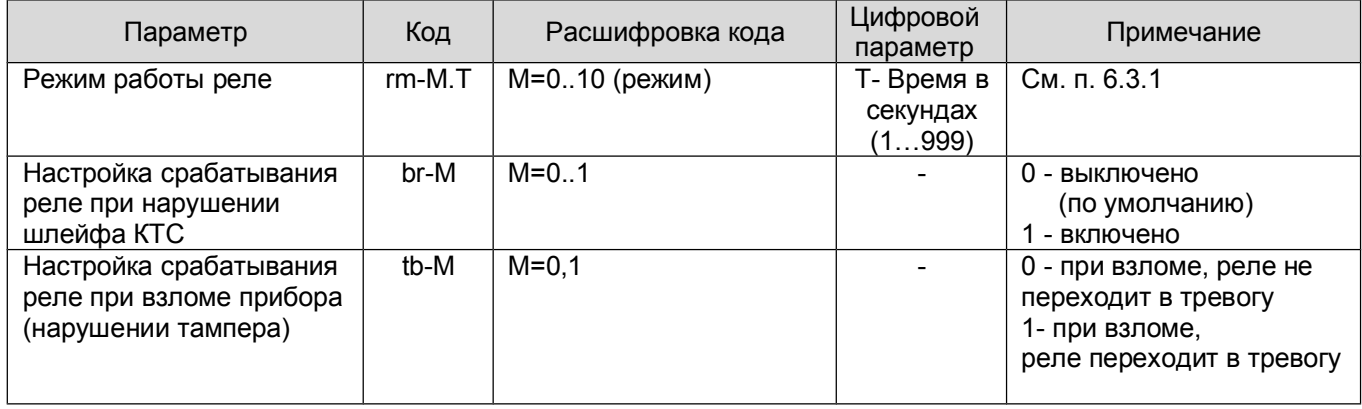

## *Примеры команд:*

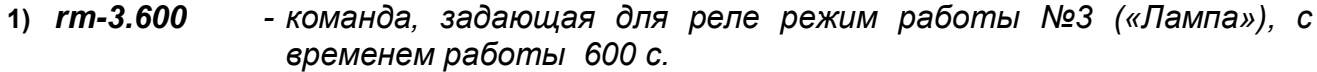

- **2)** *br-1 - команда, задающая включение реле при нарушении шлейфа, работающего в режиме «КТС».*
- **3)** *tb-0 - при взломе прибора, реле не переходят в состояние «Тревога».*

# **7.8 Команды настройки списка номеров для дозвона и SMS**

В данном разделе относятся команды, с помощью которых осуществляется общая настройка списков телефонов для передачи сообщений.

## **Таблица 7.8**

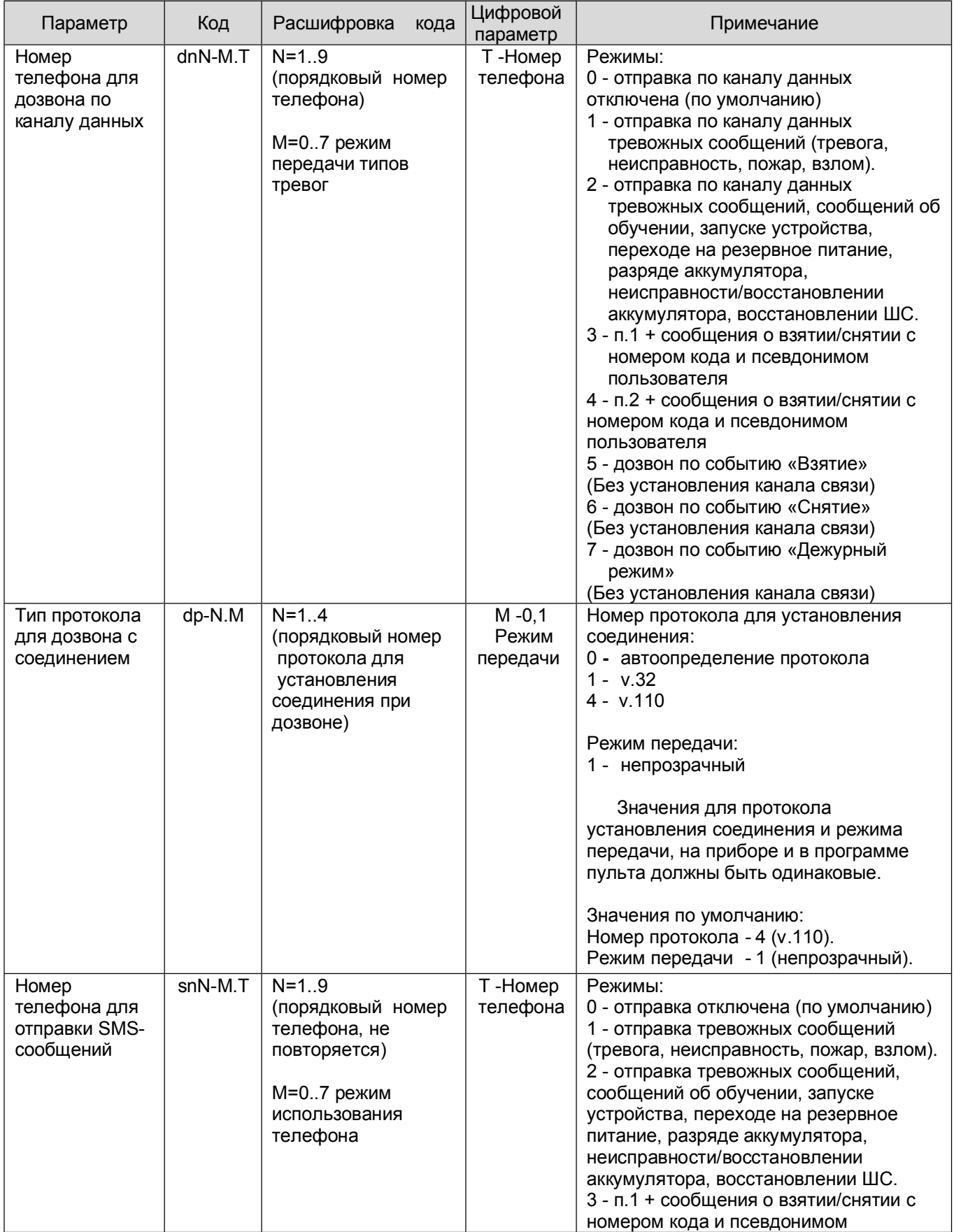

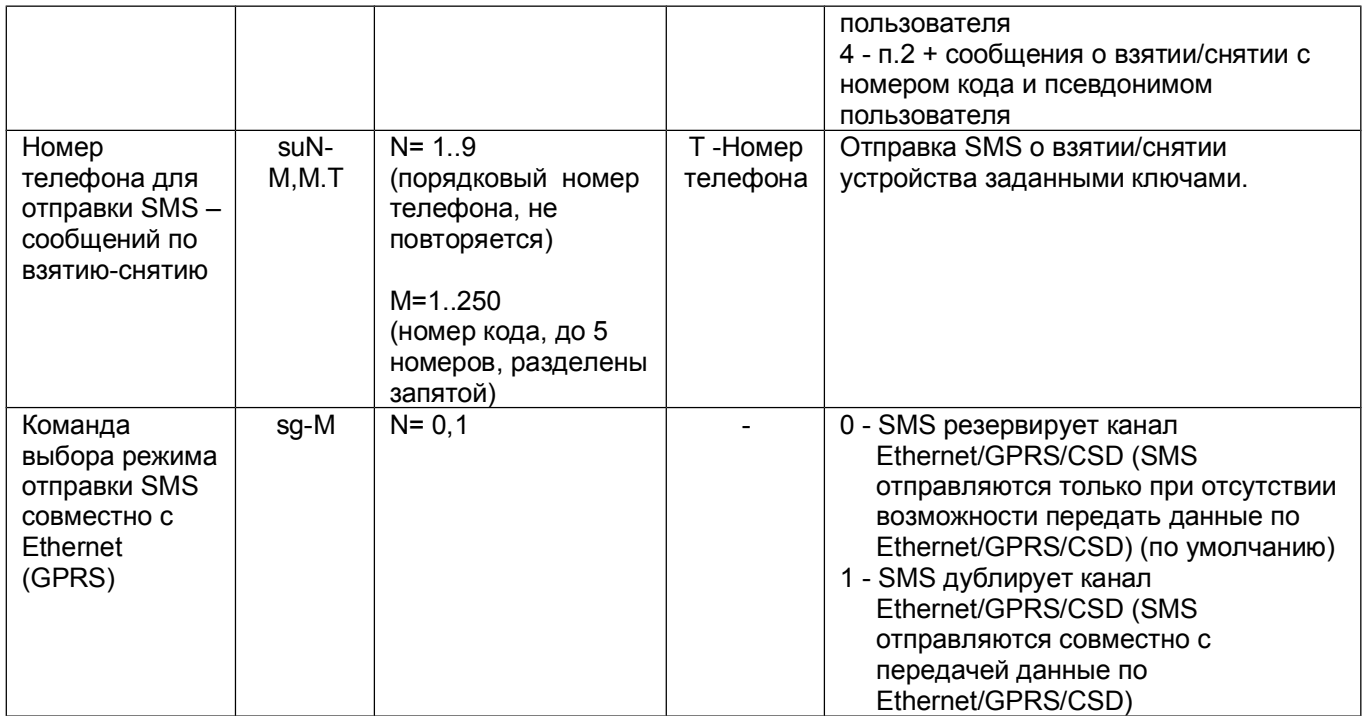

## *Примеры команд:*

- **1)** *sn4-2.89111234567 - команда занесения в ячейку №4 списка телефонов передачи SMS телефона 8-911-1234567, с передачей на него всех тревожных сообщений (режим №4).*
- **2)** *su5-04,13,14,15.89111234567 - команда занесения в ячейку №5 списка телефонов передачи SMS при взятии/снятии устройства кодами 4,13,14 и 15 телефона 8-911-1234567.*
- **3)** *dn7-1.89111234567 - команда занесения в ячейку №7 списка телефонов передачи только тревожных сообщений по GSM-каналу телефона 89111234567*
- **4)** *dp-4.1 - установить протокол соединения v.110 в непрозрачном режиме.* **5)** *sg-1* у*становить режим передачи SMS сообщений — дублирование*
- *основных каналов Ethernet/GPRS/CSD.*

# **7.9 Команды настройки Ethernet**

В данном разделе описаны команды, с помощью которых осуществляется общая настройка сетевых параметров прибора для передачи сообщений по Ethernet каналу.

## **Таблица 7.9**

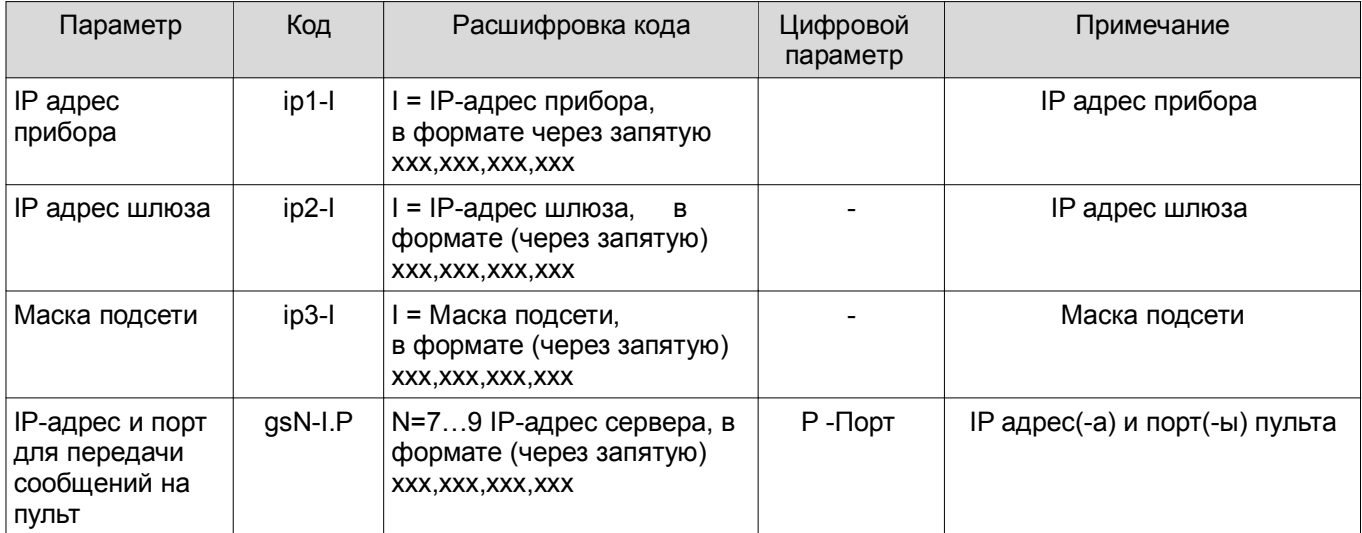

# *Примеры команд:*

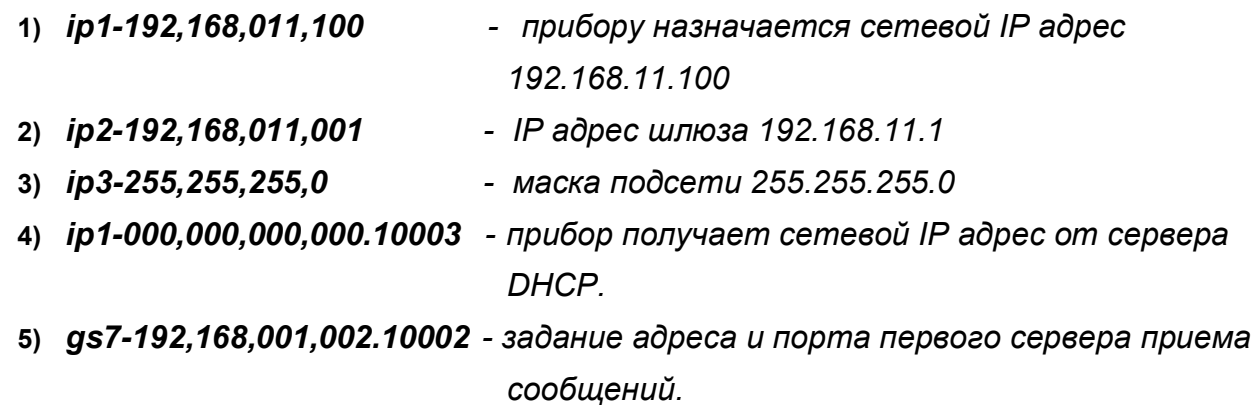

# **7.10 Команды настройки GPRS**

В данном разделе описаны команды, с помощью которых осуществляется общая настройка параметров передачи сообщений по GPRS каналу.

# **Таблица 7.10**

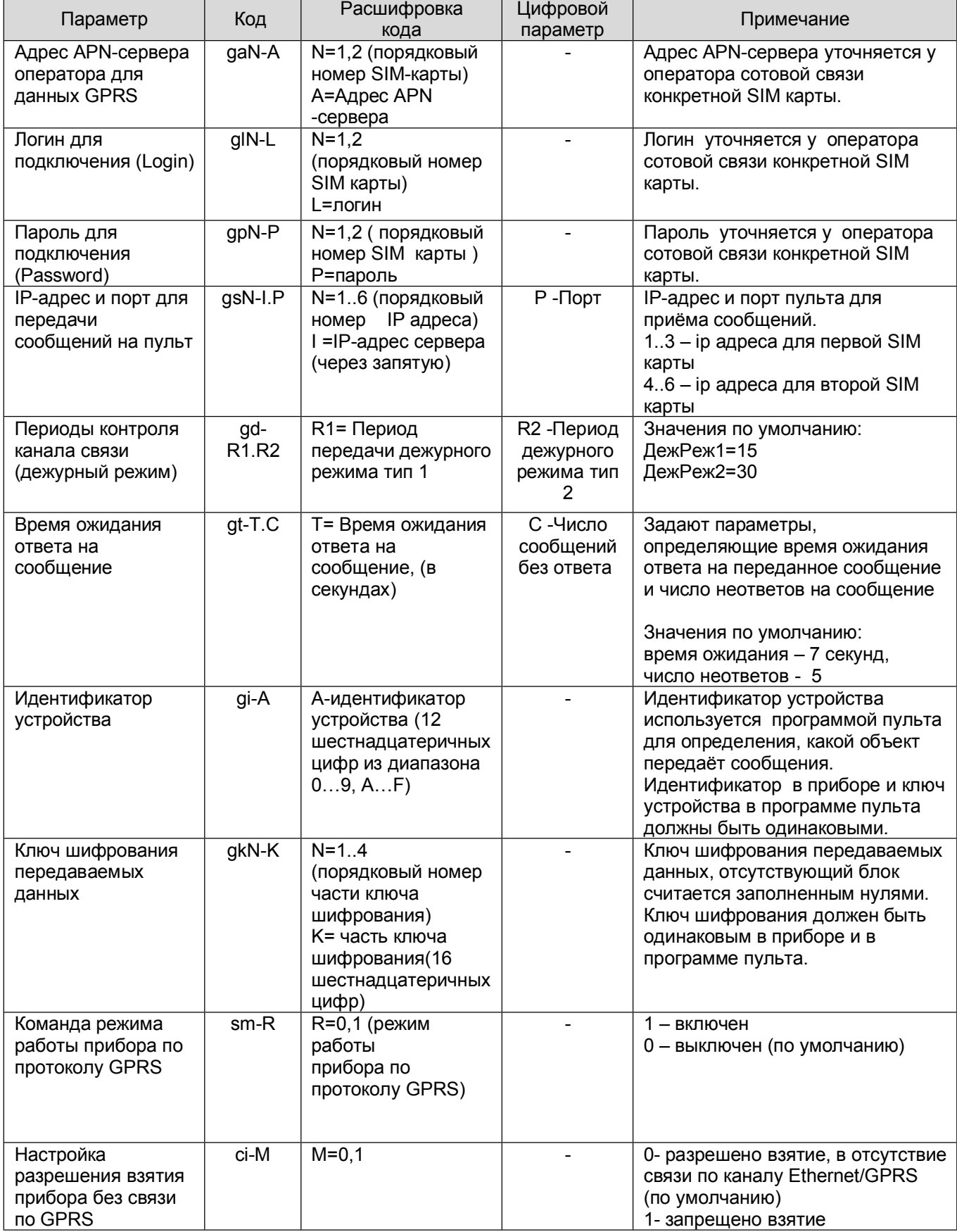

#### *Примеры команд:*

- **1)** *ga1-internet,mts,ru - задание для SIM1 адреса APN-сервера МТС* **2)** *ga2-internet,beeline,ru - задание для SIM2 адреса APN -сервера BeeLine* **3)** *gl1-mts - задание для SIM1 логина для МТС* **4)** *gl2-beeline - задание для SIM2 логина для BeeLine* **5)** *gp1-mts - задание для SIM1 пароля для МТС* **6)** *gp2-beeline - задание для SIM2 пароля для BeeLine* **7)** *gs1-195,131,131,149.10002 - задание адреса и порта первого сервера SIM1* **8)** *gs2-195,131,131,146.10002 - задание адреса и порта второго сервера SIM1* **9)** *gs4-195,131,131,140.10002 - задание адреса и порта первого сервера SIM2* **10)** *gs6-195,131,131,148.10002 - задание адреса и порта третьего сервера SIM2* **11)** *gd-60.300 - задание периодов передачи сообщений «дежурный режим, тип 1» и «дежурный режим, тип 2»* **12)** *gt-15.12 - время ожидания ответа и число неответов* **13)** *gi-0055FA12BE33 - идентификатор устройства* **14)** *gk1-98458055FA12BE33 - ключ шифрования передаваемых данных (блок №1)* **15)** *gk2-0023064740923540 - ключ шифрования передаваемых данных (блок №2)* **16)** *gk3-9800AADD92746583 - ключ шифрования передаваемых данных (блок №3)*
	-
- **17)** *gk4-0000000000000000 - ключ шифрования передаваемых данных (блок №4)*

#### **7.11 Команды настройки кодов пользователей**

В данном разделе описаны команды, с помощью которых осуществляется работа с кодами пользователей.

#### **Таблица 7.11**

![](_page_44_Picture_817.jpeg)

#### *Примеры команд:*

![](_page_44_Picture_818.jpeg)

# **7.12 Команды управления состоянием прибора**

В данном разделе описаны команды, с помощью которых выполняется изменение состояния прибора, выполнение сервисных операций, а также получение информации о состоянии прибора.

### **Таблица 7.12**

![](_page_45_Picture_614.jpeg)

### *Примеры команд:*

**1)** *si-\*100# - команда формирования запроса о балансе для МТС.*

- **2)** *sf - команда запроса информации о состоянии прибора.* **3)** *cf - команда запроса информации о конфигурации прибора.*
- 

**4)** *ar r1 - команда взятия раздела 1 прибора на охрану.*

- **5)** *da r2 - команда снятия раздела 2 прибора с охраны.*
- **6)** *rr1-1 - команда включения реле или перевод его в режим тревоги.*
- **7)** *rs r2 - сброс реле, привязанного к разделу 2*

46

# **7.13 Команды управления разделами**

В данном разделе описываются команды, с помощью которых выполняется распределение ШС по разделам, привязка кодов, реле и выносного индикатора к разделам.

![](_page_46_Picture_753.jpeg)

### **Таблица 7.13**

 *Примеры команд:*

- **1)** *zn1-2,3 - в раздел 1 включены ШС 2,3*
- **2)** *zn2-4 - в раздел 2 включен ШС 4*
- **3)** *uz1-1,3 - код 1 привязан к разделам 1 и 3 (может осуществлять взятие и снятие разделов ШС 1, 2, 3)*
- **4)** *uz2-4 - код 2 привязан к разделу 4*
- **5)** *uz3-2 - код 3 привязан к разделу 2*
- **6)** *rz-1,4 - реле привязано к разделам 1,4*
- **7)** *ez-2 - внешний индикатор отображает состояние раздела 2*

# **7.14 Задержка на выход и на вход**

При настройке прибора следует различать два параметра, управляющих временными характеристиками задержек при работе прибора:

 Задержка на выход - задержка между введением кода на взятие и моментом взятия. Задается для всех ШС с задержкой.

Если до истечения задержки происходит нарушение и восстановление ШС с задержкой, происходит взятие (через 5 секунд).

 Задержка на вход - задержка между нарушением ШС с задержкой и моментом снятия (вводом кода).

Задаётся для каждого ШС с задержкой индивидуально.

Если в раздел включено несколько ШС с задержкой, то окончание задержки по одному ШС, приводит к взятию всех ШС этого раздела (независимо от того, закончилось ли задержка на взятие, для других ШС с задержкой, включенных в этот раздел).

# **7.15 Настройка режимов работы прибора со встроенной клавиатуры.**

Для этого прибора есть возможность настраивать некоторые параметры с помощью клавиатуры (табл. 7.15.1), и также переводить прибор в режим индикации уровня GSM сигнала (табл. 7.15.2).

Для входа в режим настройки необходимо ввести 5-символьный пароль управления, задаваемый через конфигуратор или SIM карту. Пароль должен включать только цифровые символы. Параметры прибора, настраиваемые с клавиатуры, приведены в таблице 7.15

![](_page_47_Picture_365.jpeg)

![](_page_47_Picture_366.jpeg)

![](_page_48_Picture_584.jpeg)

![](_page_49_Picture_485.jpeg)

# **Таблица 7.15.2**

![](_page_49_Picture_486.jpeg)

# **7.16 Команды настройки параметров протокола SNMP**

В программе конфигуратора настройки протокола SNMP расположены на вкладке **Индикация**.

![](_page_50_Picture_214.jpeg)

Параметр «Разрешена работа SNMP» разрешает или запрещает полную работу по SNMP протоколу.

Если SE=0 - работа протокола SNMP запрещена полностью : и опрос и посылка TRAP сообщений.

Имя сообщество (community) должно быть одинаковым в настройках прибора и SNMP менеджера. Если имя сообщества не совпадает, запросы и TRAP сообщения не будут обрабатываться.

Если IP адрес менеджера не задан (SA-000.000.000.000) - посылка TRAP сообщений запрещена.

Если время периода посылки TRAP сообщений равно 0 (ST-0 ) - передача TRAP сообщений только по событиям (включение, смена канала, смена типа питания, изменение конфигурации).

Если порт приема запросов от SNMP менеджера равен 0 (SP-0)- обработка запросов от менеджера запрещена.

# **8 Порядок работы**

## **8.1 Обучение прибора кодам пользователя**

Для постановки/снятия разделов на охрану, в приборе используются коды пользователя, вводимые со встроенной клавиатуры, с УВС-ТМ или с устройств взятияснятия, работающих по протоколу «Touch Memory» (ТМ).

Прибор может запомнить 250 кодов.

Обучение прибора кодам пользователя осуществляется с клавиатуры, когда прибор находится в режиме обучения (см. п.7.15). Добавление кода выполняется соответствующей командой (п.п.7.15.1.4).

При обучении прибора кодам устройств ТМ возможны 2 режима обучения прибора кодам:

- Добавление кода в первый свободный номер.
- Добавление кода по заданному номеру.

8.1.1 Добавление кода ТМ в первый свободный номер.

Для добавления кода ТМ в первый свободный номер, необходимо установить перемычку **J1** и ввести код (ввести код устройства ТМ или ввести код с УВС-ТМ).

При сохранении кода в памяти, прибор выдает два коротких звуковых сигнала и две короткие вспышки внешним индикатором.

*Примечание: Если вводимый код уже был внесен в память, или все 250 ячеек заполнены, выдаются 3 коротких звуковых сигнала, внешний индикатор мигает 3 раза.*

8.1.2 Добавление кода ТМ по заданному номеру.

Для добавления кода ТМ по заданному номеру, необходимо перевести прибор с клавиатуры, в режим обучения. Добавление кода осуществляется набором соответствующей команды и вводом кода (вводом кода устройства ТМ или вводом кода с УВС-ТМ).

*Примечание: Если введённый код совпадает с кодом в памяти, этот код удаляется из памяти.*

При обновлении кода на новый, привязка к разделам сохраняется.

После окончания процесса обучения (ввода соответствующей команды с клавиатуры или размыкания перемычки **J1**), прибор передаёт сообщение:

«ДОБАВЛЕНО КЛЮЧЕЙ – n»,

где **n** – количество кодов.

### **8.2 Удаление кодов из памяти.**

Возможны следующие режимы удаления кодов из памяти прибора:

- удаление всех кодов, при помощи команды с клавиатуры;
- удаление всех кодов при помощи команд в SMS сообщении или на SIM карте;
- удаление кодов по определенному номеру, при помощи команд в SMS сообщении или на SIM карте;
- удаление кодов по определенному номеру, при помощи команды с клавиатуры.

### **8.2.1** Удаление всех кодов, при помощи команды с клавиатуры (п.п. 7.15.1.7)

Происходит полное удаление значение всех кодов из памяти.

Привязка кодов к разделам сохраняется.

**8.2.2** Удаление всех кодов при помощи команд в SMS сообщении или на SIM карте:

послать команду **ka** при помощи SMS сообщения или через SIM карту

**8.2.3** Удаление кода по определенному номеру, при помощи команд в SMS сообщении или на SIM карте:

 послать команду **kdN** при помощи SMS сообщения или через SIM карту, где **N** — номер кода.

**8.2.4** Удаление кода по определенному номеру, при помощи команды с клавиатуры (п.п. 7.15.1.6)

# **8.3 Порядок постановка и снятия объекта на/с охраны.**

При постановке раздела на охрану, происходит контроль состояния шлейфов, входящих в этот раздел. При нарушении шлейфа формируется сообщение на ПЦН. Для отдельных типов шлейфов, контроль осуществляется даже когда раздел снят с охраны (см. п.6.1).

● *Постановка с помощью кода устройства «Touch Memory»*.

Запуск процесса взятия под охрану и снятие с охраны разделов производится вводом кода с устройства «Touch Memory» к считывателю.

● *Постановка с помощью клавиатуры УВС-ТМ*.

Запуск процесса взятия под охрану и снятие с охраны разделов производятся вводом кода длиной от 5 до 12 символов, на клавиатуре УВС-ТМ. Подтверждение ввода кода заканчивается нажатием клавиши **[ ].**

● *Постановка с помощью встроенной клавиатуры.*

Для постановки на охрану: нажать клавишу «Взять» (пиктограмма закрытый замок), набрать код пользователя (от 5 до 12 цифр) и клавишу «Ввод»,

$$
[\,\stackrel{\frown}{\Box}\,] < \kappa\circ A > [\,\lrcorner\,\,],
$$

Для снятия с охраны: нажать клавишу «Снять» (пиктограмма открытый замок), набрать код пользователя (от 5 до 12 цифр) и клавишу «Ввод»,

$$
[ ] \leq \kappa \circ A > [ \cdot \cdot ] ,
$$

Если введенный код соответствует одному из сохранённых в памяти, и раздел прибора находится в состоянии «Взят», то происходит снятие раздела с охраны и выдача сообщения **[СНЯТИЕ]**;

- если раздел прибора находится в процессе взятия, то процесс прекращается и раздел прибор переходит в состояние «Снят»;
- если раздел прибора находится в состоянии «Снят», начинается процесс взятия, с выдачей сообщения **[ВЗЯТИЕ]**;
- если есть шлейф охранный с задержкой, взятие происходит по истечении времени выходной задержки или после восстановления шлейфов;
- если шлейф без задержки, взятие происходит сразу после ввода кода.

При этом выдается два коротких звуковых сигнала и два раза «мигает» зеленым светом внешний индикатор.

Если нарушен шлейф охранный с задержкой и не восстановлен по истечении времени взятия, раздел прибора переходит в состояние «Взят», но передаётся сообщение «**НЕВЗЯТИЕ n шлейф s»** (см. табл.8.6).

Можно настроить реакцию прибора, на ввод кода, в зависимости от состояния реле и шлейфов прибора (п.7.11):

- Первый ввод кода сброс тревоги. Если режим работы реле задан как «Сирена 1» (4) , «Сирена 2» (5), (см. п.п 6.2.1), и реле находится в состоянии тревоги, то первый ввод кода переводит реле в норму, не изменяя при этом состояние раздела прибора (взят/снят) (при этом формируется сообщение [СБРОС СИРЕНЫ]).
- Первый ввод кода снятие и сброс тревог. При вводе кода одновременно со снятием раздела прибора с охраны, производится перевод реле в норму.

Если код не соответствует ни одному из хранящихся в памяти прибора, то выдается три коротких звуковых сигнала и три раза мигает внешний индикатор;

Если происходит 5 попыток ввода неверного кода на УВС-ТМ подряд, выдаётся тревожное сообщение **«ПОДБОР КЛЮЧА»**.

Можно настроить реакцию прибора на ввод кода, при отсутствии связи с ПЦН по каналам Ethernet или GPRS (см. табл.7.10). При отсутствии связи по каналам GPRS или Ethernet, можно запретить взятие прибора под охрану.

При вводе кода, происходит проверка псевдонима, присвоенного этому коду (присвоение псевдонима коду осуществляется командой **ua** .см. табл.7.11).

С помощью конфигурации псевдонима кода, можно, при вводе кода , формировать сообщения «**Патруль**» или «**Принуждение**» (Тихая тревога).

Если первый символ псевдонима – **"\*"**, то состояние прибора не изменяется, формируется сообщение **«ПАТРУЛЬ»**.

Если первый символ псевдонима – **"!"**, то состояние прибора изменяется и формируется для сообщения **«ПРИНУЖДЕНИЕ»** с уточнением соответствующего события – «Взятие», «Снятие», «Сброс тревоги».

Прибор позволяет подключить до 7 УВС-ТМ, в режиме адресации каждой. Для этого УВС-ТМ должны быть соответствующего исполнения и с программным обеспечением, позволяющим установить индивидуальный адрес каждого УВС-ТМ.

# **8.4 Настройка и управление прибором при помощи SMS сообщений**

Настройку прибора (изменение режимов работы ШС и реле, задание псевдонимов объекту и пользователю, удаление кода пользователя и т.д.) можно осуществлять путем отправки SMS с паролем и командами на телефонный номер SIM карты, находящейся в приборе.

В приборе предусмотрено три уровня доступа к прибору через SMS сообщения:

- изменение настроек/управление прибором запрещено;
- изменение настроек запрещено, разрешено управление прибором;
- изменение настроек/управление прибором разрешено;

Настройка уровня доступа к прибору осуществляется командой **rс** (см. табл.7.5)

#### *Внимание! Изменение конфигурации возможно, только если ВСЕ разделы прибора сняты с охраны.*

Используется следующий формат сообщения:

#### **<пароль>**[пробел]**<команда[.]цифровой параметр>**

Поле **<команда>** соответствует полю **«имя»** в записной книжке телефона, поле **<цифровой параметр>** соответствует полю **«номер телефона»**. В одном сообщении может содержаться несколько команд разделенных пробелом.

SMS сообщение состоит из пяти-символьного пароля (значение по умолчанию-**«00000»**) и команды. Пароль должен находиться в первых пяти символах сообщения, порядок расположения команд произвольный.

В качестве разделителя между паролем и командами используется символ **«пробел»**. Каждая последующая команда от предыдущей так же отделяется пробелом. Если команда содержит числовое значение, отличное от нуля (например, время работы реле), это значение указывается через символ **«точка»** сразу после команды.

Сообщение не должно превышать 70 символов, включая пробелы.

При отправке SMS сообщения с сайта оператора, SIM карта которого используется в устройстве, желательно заканчивать SMS сообщение символом **«;»** (точка с запятой).

Параметры команд, отправляемых в SMS сообщениях, соответствуют параметрам, приведенным в таблицах 7.5 – 7.10, для конфигурирования при помощи записной книжки. Если в записной книжке параметр команды указывается в поле **«номер телефона»**, то в SMS команда отделяется от параметра команды символом **«.»** (точка)*.*

Команды управления, отправляемые при помощи SMS сообщений, указаны в таблице 7.12. Формат записи команд аналогичный: первые пять символов – пароль, затем через пробел указывается команда.

#### *Примечание Ответы команды в виде SMS сообщений будут отправлены на номер телефона, с которого были сделаны запросы (при условии задания верного пароля).*

### *Примеры сообщений:*

1) *AAAAA si-\*100# - запрос текущего баланса (вместо \*100# может фигурировать другой номер в зависимости от параметров тарифа и оператора GSM связи).*

2) *AAAAA !!-qwer4 rm-1.200 - в данном сообщении производится смена кода на«qwer4», настройка режима работы реле (режим 1), времени работы реле (200 секунд).*

3) *qwer4 sf - запрос состояния прибора, будет выслано 3 SMS сообщения с текущим состоянием прибора.*

### *Примечание: Длина конфигурационной команды не должна превышать 70 символов, включая пробелы!!!*

# **8.5 Управление прибором при помощи программы АРМ ДПУ**

Управление прибором может осуществляться при помощи программы пульта АРМ ДПУ "Юпитер " версия 7.x по каналам Ethernet или GPRS, каналу передачи данных CSD или с помощью сообщений SMS.

Команды управления прибором, поддерживаемые АРМ ДПУ приведены в табл. 7.12

## **8.6 Исходящие сообщения, формируемые прибором**

Сообщения передаваемые на ПЦН АРМ ДПУ приведены в таблице 8.6.

![](_page_55_Picture_453.jpeg)

![](_page_55_Picture_454.jpeg)

![](_page_56_Picture_481.jpeg)

### *Примечания:*

*obj\_alias – настраиваемый псевдоним прибора. В сообщении псевдоним объекта выделен двойными кавычками «»» c двух сторон.*

*user\_alias - настраиваемый псевдоним пользователя. В сообщении псевдоним пользователя выделяется символами «'» (одинарными кавычками).*

*loop\_alias - настраиваемый псевдоним ШС В сообщении псевдоним ШС выделяется символами «'» (одинарными кавычками).*

## **8.7 Обновление программного обеспечения**

Прибор поддерживает смену программного обеспечения через интерфейс USB.

Последнюю версию программного обеспечения для прибора и программы конфигуратора, можно скачать с сайта www.elesta.ru.

Для обновления программного обеспечения (ПО) прибора необходимо:

- Подключить прибор по интерфейсу USB к компьютеру (прибор может быть выключен).
- Скопировать в прибор файл прошивки J\_FIRM.BIN.
- Произвести "Безопасное извлечение устройства".
- Отключить кабель USB от прибора.
- Выключить питание прибора на ~10 с. (если оно было включено)
- Включить прибор.
- Начнётся установка нового ПО, с заменой текущего.

*Внимание! Во время установки нового ПО не отключайте питание прибора.*

Установка ПО осуществляется автоматически в четыре этапа и сопровождается индикацией светодиодов на передней панели прибора:

**a)** Проверка файла прошивки

(индикаторы правого столбца последовательно загораются)

**b)** Установка прошивки

(индикаторы правого столбца последовательно загораются).

**c)** Проверка установленной прошивки

(индикаторы правого столбца последовательно загораются).

**d)** Удаление из запоминающего устройства файла прошивки J\_FIRM.BIN

(индикаторы правого столбца последовательно загораются)

После успешного прохождения всех 4-х этапов установки прошивки, прибор запускается и переходит в рабочий режим.

8.7.8 Далее желательно, хотя и не обязательно , сбросить настройки прибора к заводским (п.п.7.1), и заново сконфигурировать прибор.

# **9 Условия эксплуатации**

Прибор рассчитан на непрерывную работу в закрытых помещениях при следующих условиях:

Температура окружающего воздуха от минус 20 до плюс 50 С;

Относительная влажность воздуха до 90 % при температуре 35 °С и отсутствии конденсации влаги;

- Атмосферное давление от 630 до 804 мм.рт.ст;
- Не допускается эксплуатация в условиях воздействия агрессивных сред.

# **10 Условия хранения**

Условия хранения должны соответствовать условиям "ОЖ4" по ГОСТ 15150-69. Приборы должны храниться упакованными.

Хранить приборы следует на стеллажах.

Расстояние между стенами и полом хранилища и между упаковками приборов должно быть не менее 0.1 м.

Расстояние между отопительными устройствами и упаковками приборов должно быть не менее 0.5 м.

При складировании приборов в штабели разрешается укладывать не более восьми коробок.

В помещении должны отсутствовать пары агрессивных веществ и токопроводящей пыли.

# **11 Условия транспортирования**

Прибор может транспортироваться всеми видами транспорта в крытых транспортных средствах и в герметизированных отсеках самолета.

Условия транспортирования должны соответствовать условиям хранения ОЖ4 по ГОСТ 15150-69.

Прибор в упаковке выдерживает при транспортировании:

- Температуру окружающего воздуха от минус 50 до плюс 50 °С;
- Относительную влажность воздуха до 90 % при отсутствии конденсата влаги.

# **12 Общие указания по эксплуатации**

Эксплуатация прибора должна производиться техническим персоналом, изучившим настоящее руководство.

После вскрытия упаковки необходимо:

- Проверить комплектность прибора;
- Провести внешний осмотр прибора и убедиться в отсутствии повреждений.

После транспортировки при пониженных температурах или при повышенной влажности перед включением прибор должен быть выдержан без упаковки в нормальных климатических условиях не менее 24 часов.

# **13 Требования безопасности**

При установке и эксплуатации прибора следует руководствоваться положениями «Правил техники безопасности при эксплуатации электроустановок потребителей» и «Правил техники эксплуатации электроустановок потребителей». К работам по монтажу, установке, проверке, обслуживанию прибора должны допускаться лица, имеющие квалификационную группу по ТБ не ниже 3 на напряжение до 1000 В.

Класс прибора по степени защиты от поражения электрическим током – «1» по ГОСТ 12.2.007.0 -75.

Все монтажные и ремонтные работы с прибором должны производиться в обесточенном состоянии.

## **14 Проверка технического состояния прибора**

Настоящая глава предназначена для персонала, обслуживающего технические средства охранной сигнализации. Глава включает в себя методику проверки работоспособности прибора и оценку его технического состояния с целью выявления скрытых дефектов. Несоответствие устройства требованиям, указанным в данной методике, является основанием для предъявления претензий изготовителю.

Проверка технического состояния должна проводиться при нормальных климатических условиях по ОСТ 25 1099-83.

Последовательность операций при проверке технического состояния устройства приведена в Таблице 14.1.

![](_page_59_Picture_702.jpeg)

**Таблица 14.1**

*Примечание: Время реакции прибора на нарушение ШС зависит от типа ШС:*

- **если ШС без задержки - сразу после нарушения шлейфа;**
- **если ШС с задержкой - только по истечении времени входной задержки;**
- **если ШС проходной не контролируется во время процесса взятия / снятия, в режиме «взят» - сразу после нарушения шлейфа;**
	- **если КТС сразу после нарушения шлейфа, даже в режиме "снят".**

# **15 Содержание драгоценных металлов**

Драгоценных металлов в приборе не содержится

# **16 Возможные неисправности и методы их устранения**

Возможные неисправности и методы их устранения приведены в таблице 16.

## **Таблица 16**

![](_page_60_Picture_359.jpeg)

# **17 Техническое обслуживание**

Эксплуатационно-технический персонал, в обязанности которого входит техническое обслуживание прибора, должен изучить это руководство по эксплуатации.

Сведения о проведении регламентных работ заносятся в журнал учёта и контроля технического состояния средств охранно-пожарной сигнализации.

Соблюдение периодичности, технологической последовательности и методики выполнения регламентных работ являются обязательными.

Регламентные работы проводят в объёме раздела 14 данного руководства.

При работе руководствоваться разделом 13 «Требования безопасности», а также «Руководством по техническому обслуживанию охранно-пожарной сигнализации.

Работы по тех. обслуживанию проводит электромонтёр охранно-пожарной сигнализации с квалификацией не ниже 5 разряда.

Перед началом работ отключить прибор от источника питания.

Вся контрольно-измерительная аппаратура должна быть поверена.

Периодичность технического обслуживания – 1 год.

Перечень работ по техническому обслуживанию приведён в таблице 17.

![](_page_61_Picture_724.jpeg)

#### **Таблица 17. Перечень работ по техническому обслуживанию**

# **18 Гарантийные обязательства**

Изготовитель гарантирует соответствие прибора техническим условиям МД3.035.025ТУ при соблюдении потребителем условий эксплуатации, транспортирования и хранения, установленных техническими условиями.

Гарантийный срок эксплуатации установлен 60 месяцев со дня отгрузки потребителю.

Изготовитель обязуется в течение гарантийного срока безвозмездно ремонтировать прибор, если будет обнаружено несоответствие требованиям технических условий, происшедшее по вине изготовителя.

.Гарантийные обязательства не распространяются на прибор при нарушении потребителем условий эксплуатации, при наличии механических повреждений, признаков самостоятельного ремонта потребителем, а также при отсутствии паспорта на прибор.

Для улучшения качества прибора изготовитель оставляет за собой право изменять конструкцию, электрическую схему и программное обеспечение, не внося изменения в эксплуатационную документацию и не уведомляя предварительно пользователя.

Срок службы прибора - 8 лет.

# **Приложение 1. Примеры шлейфов охранной сигнализации**

а) ШС охранный с пассивным извещателем

![](_page_62_Figure_2.jpeg)

И1 - извещатель с нормально замкнутым контактом.

Rш - резистор 3 кОм ± 10%.

Rок - оконечный резистор 3 кОм ± 10%.

#### б) ШС охранный с активным извещателем

![](_page_62_Figure_7.jpeg)

И1 - извещатель с нормально замкнутым контактом с внешним питанием.

Rш - резистор 3 кОм ± 10%.

Rок - оконечный резистор 3 кОм ± 10%.

#### в) ШС охранный расщеплённый

![](_page_62_Figure_12.jpeg)

И1 - извещатель с нормально замкнутым контактом с внешним питанием.

- Д контакт датчика.
- Т контакт датчика взлома.

RшД - резистор 3 кОм ± 10%.

RшТ - резистор 8.3 кОм ± 10%.

Rок - оконечный резистор 3 кОм ± 10%.

# **19 Комплектность**

Комплект поставки должен соответствовать указанному в таблице 19

![](_page_63_Picture_292.jpeg)

*\* - по запросу*

# **20 Сведения о сертификации**

Прибор соответствует требованиям государственных стандартов и имеет сертификат соответствия № C- RU.ПБ16.В.00256, выданный органом по сертификации ОС «СИСТЕМ-ТЕСТ» ФГУ «ЦСА ОПС» МВД России.

# **21 Сведения о приёмке**

УОО «Юпитер 4 IP/GPRS», заводской номер \_\_\_\_\_\_\_\_\_\_\_\_\_\_\_\_\_\_соответствует

техническим условиям МД3.035.040ТУ и признан годным для эксплуатации. Вариант исполнения:

М.П.

Дата изготовления\_\_\_\_\_\_\_\_\_\_\_\_\_\_\_\_\_\_\_\_\_\_\_\_\_\_\_\_\_\_\_\_201\_\_\_\_ г.

Представитель ОТК: и продажные и продажные и продажные и продажные и продажные и продажные и продажные и прода

# **22 Сведения об изготовителе**

ООО "Элеста" 194295, Санкт – Петербург, ул. Ивана Фомина д.6 т.8-800-250-87-27, т/ф (812)243-96-96 E-mail: elesta@elesta.ru. http://www.elesta.ru.